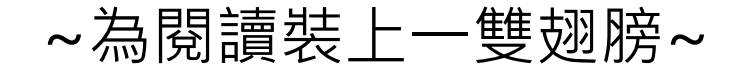

# 電子書使用方式 1.利用網頁瀏覽 2.利用PC瀏覽 3.利用手機或平板瀏覽

# 方式1:利用網頁瀏覽

學校首頁左側「教學常用連結」中「圖書館藏查詢」 進入本館首頁→右上角「[成功高中電子書專區」](http://ckjhchc.ebook.hyread.com.tw/?)進入 [成功高中圖書館電子書網站](https://ckjhchc.ebook.hyread.com.tw/?) http://ckjhchc.ebook.hyread.com.tw/→瀏覽電子書

#### 教學常用連結

- 校務系統
- 請假系統說明
- 教師公開授課系統
- 高中部成績系統
- 高中部點名系統
- 高中部重修系統
- 班會課程教學資源
- 總務處校園即時報修系統
- 教室報設備修系統
- 圖書館藏查詢
- 微軟office365

#### こん成功高中首頁 しゅうしゃ しゅう しゅうしゅう かいちゅうしょう

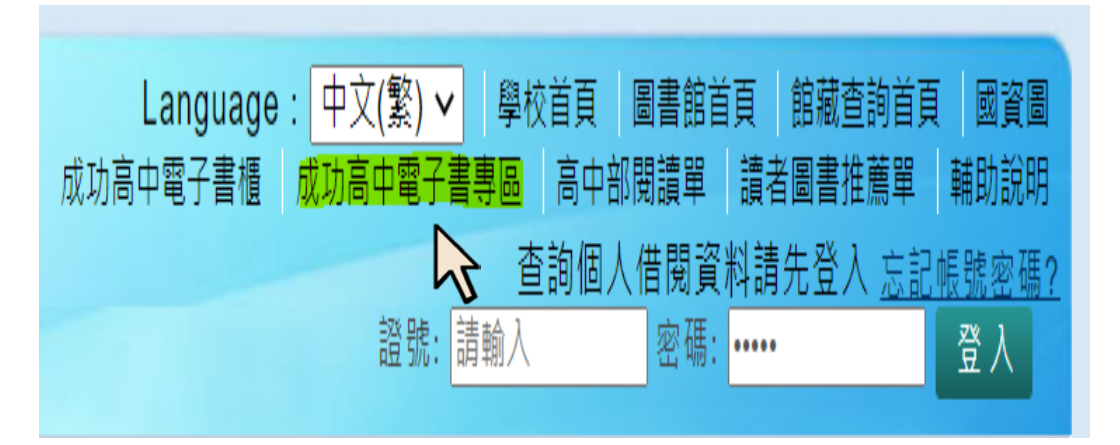

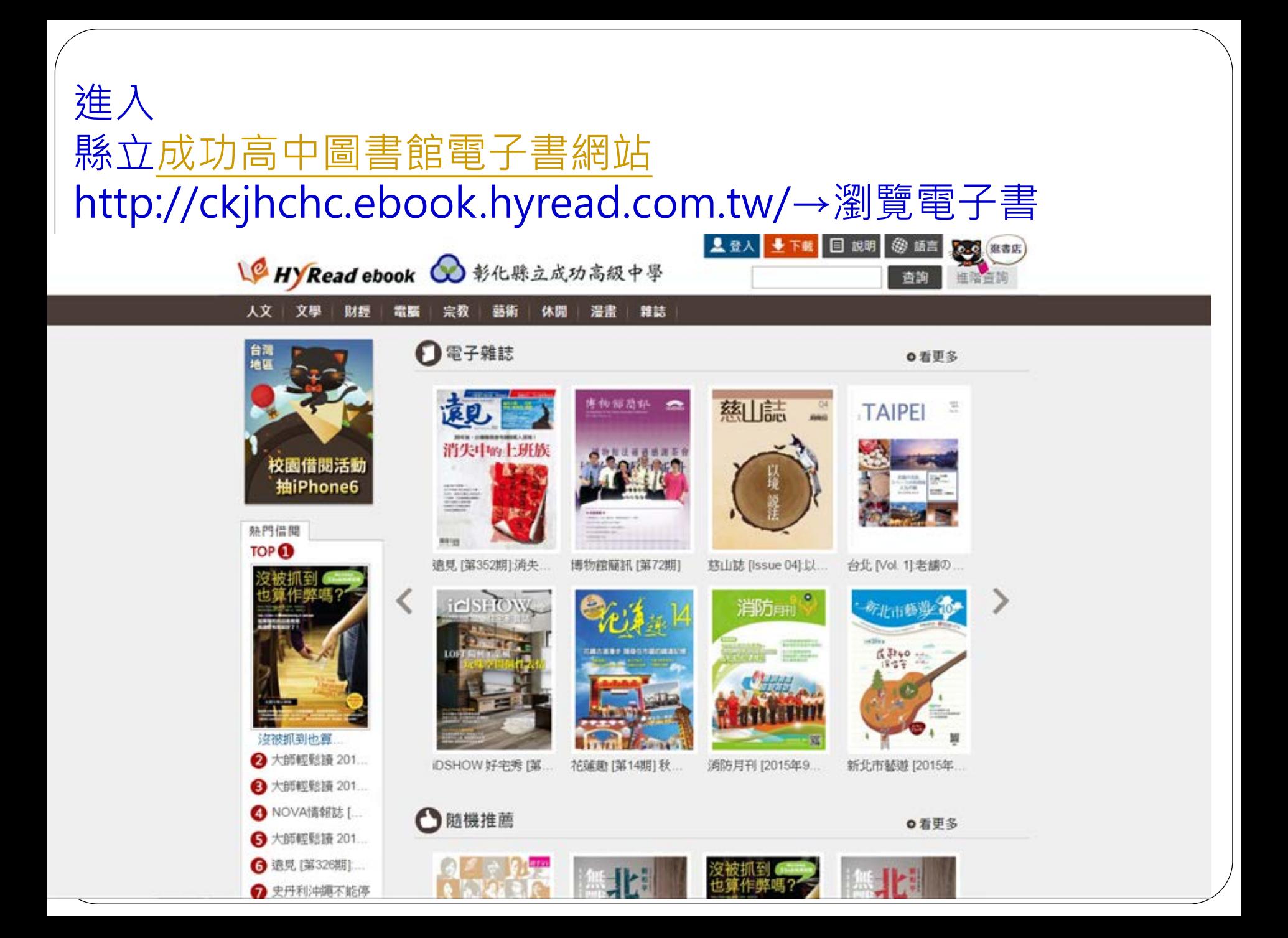

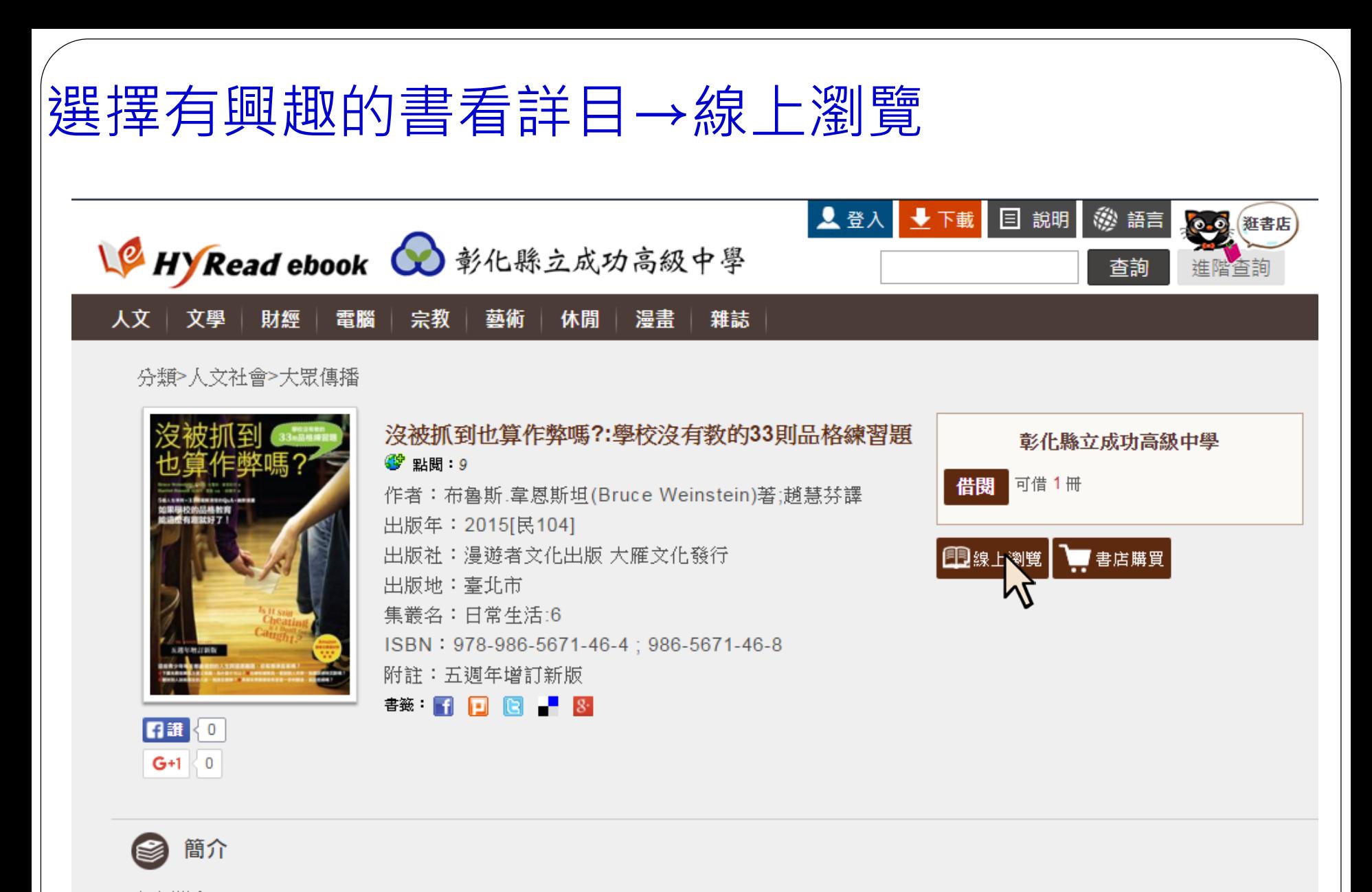

內容簡介

5個人生準則+33則彌輯清楚的Q&A+幽默插書

From the RSA Products. He is the first minimize that the complete Feb parts from the

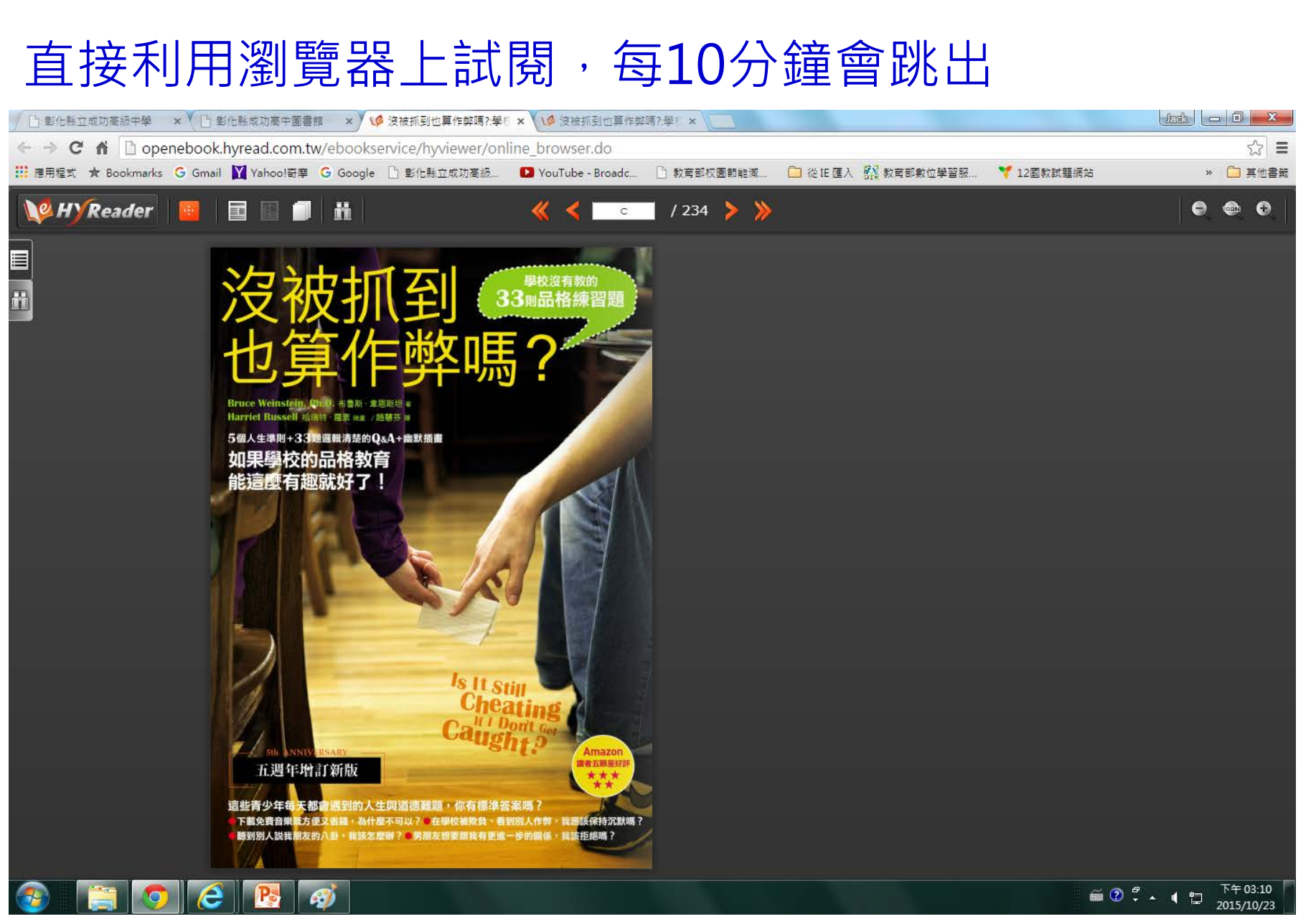

# 利用網頁瀏覽,如果不 想要10分鐘就斷線跳出, 怎麼處理?

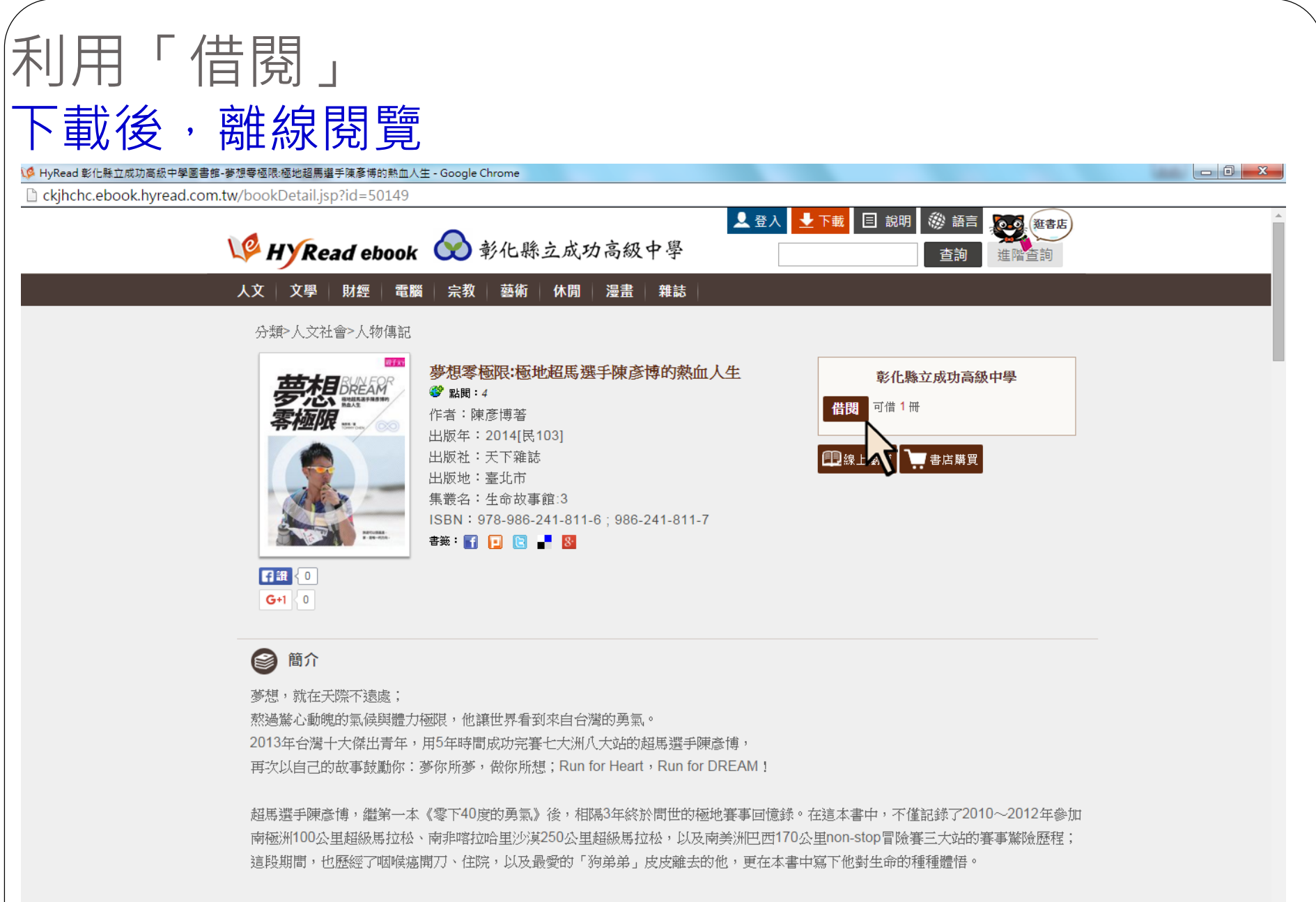

隨著十二年國教即將於2014年正式上路,年輕學子的生涯探索需求愈來愈迫切,也成為家長與教師愈來愈重視的新課題。2013年下半

e

 $\mathcal{L}$ 

下午 03:19<br>2015/10/23

60 ° - 1 ℃

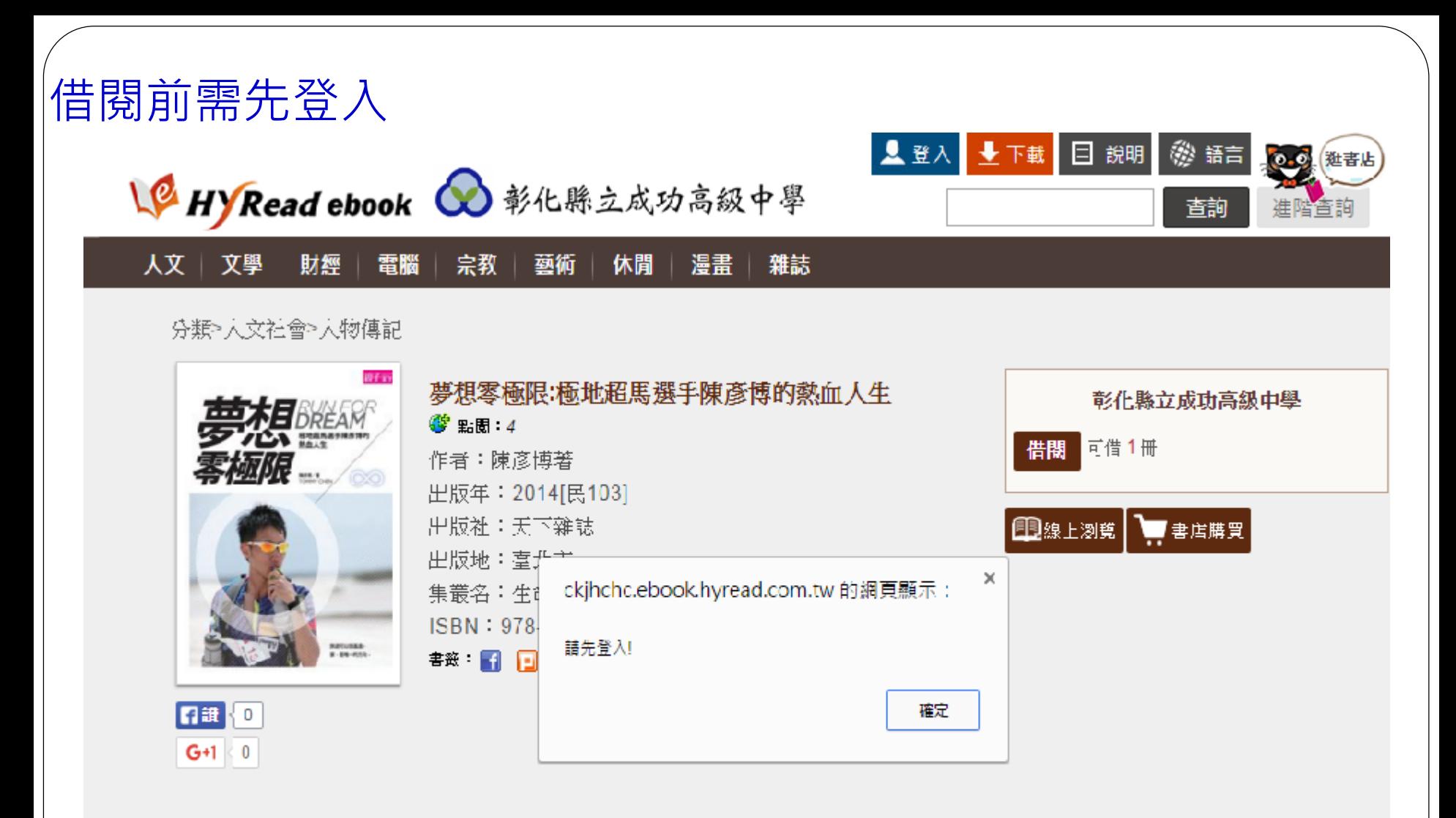

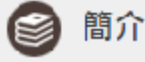

夢想,就在天際不遠處;

熬過驚心動魄的氣候與體力極限,他讓世界看到來自台灣的勇氣。

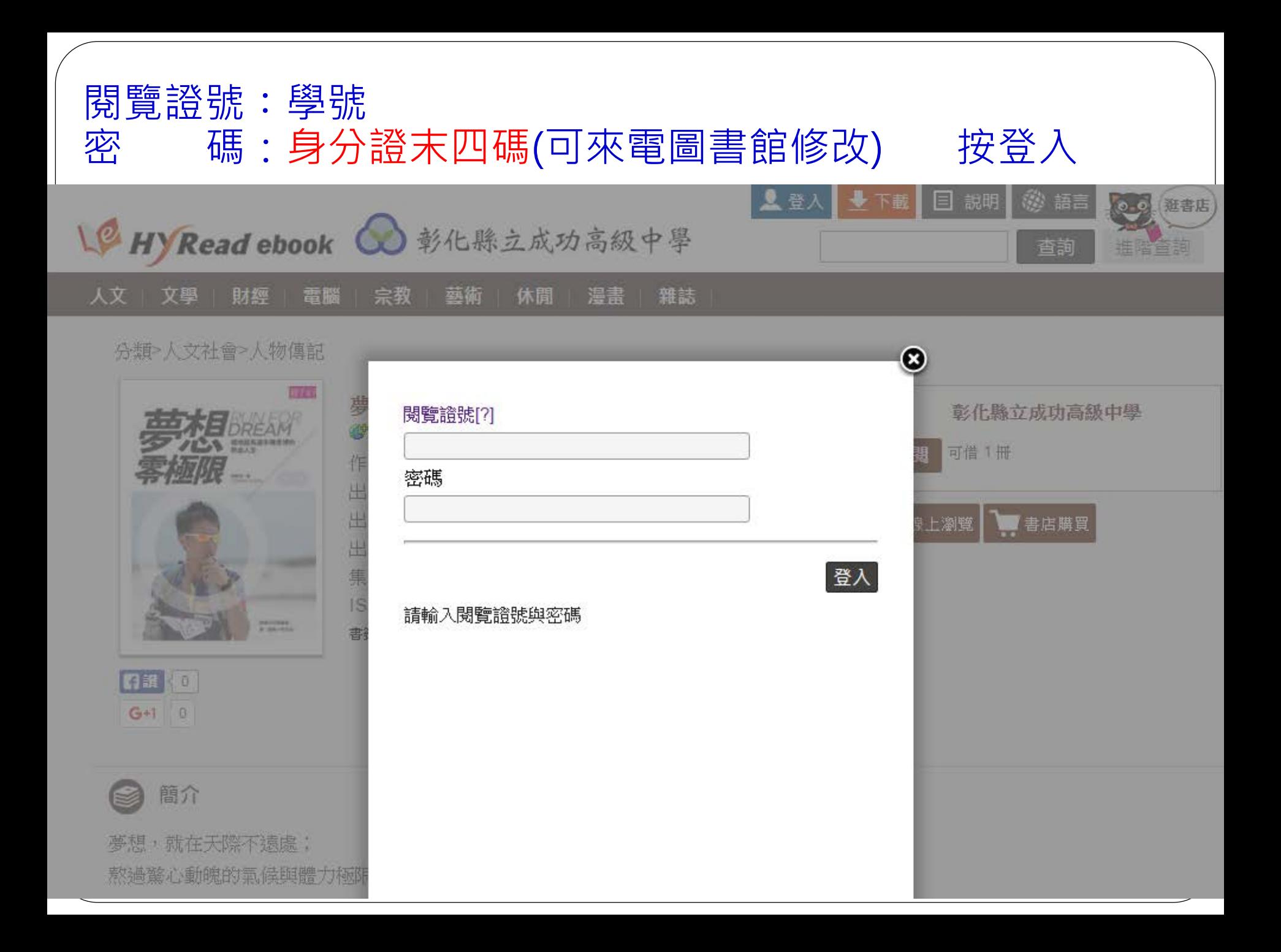

### 登入後→ 再次按借閱→借閱成功紀錄

ckjhchc.ebook.hyread.com.tw/service/authCenter.jsp - Google Chrome

h ckjhchc.ebook.hyread.com.tw/service/authCenter.jsp

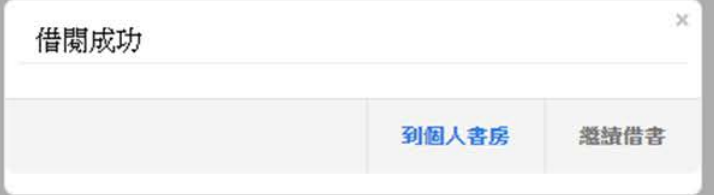

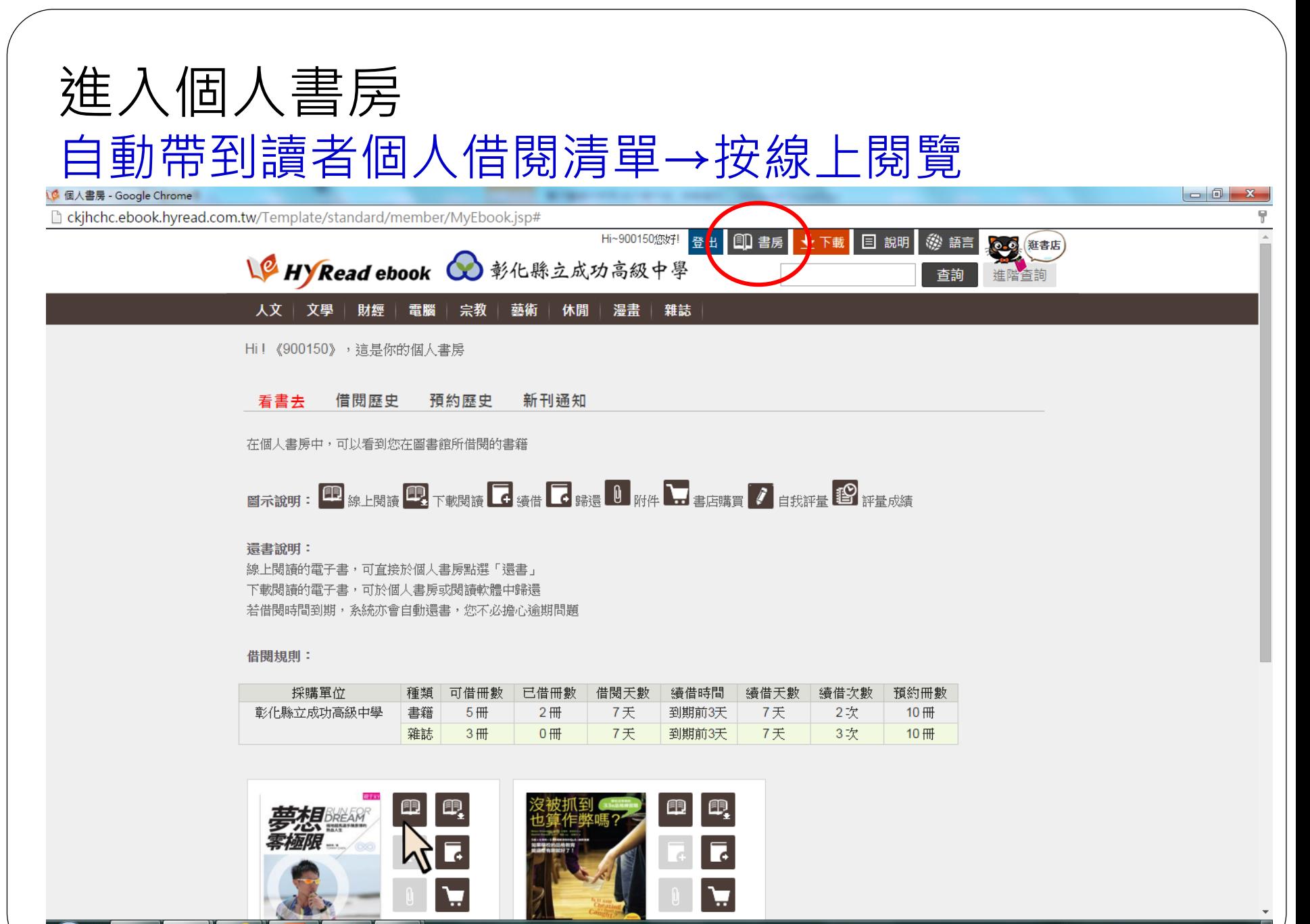

A

 $\overset{\sim}{\bullet}$  2  $\overset{\sim}{\bullet}$  1  $\overset{\sim}{\bullet}$  2015/10/23

方式2:利用PC瀏覽 (可以下載於無網路時使用)

如果想要在沒有網 路的情形下瀏覽 該怎麼做呢?

# PC需先安裝閱讀軟體

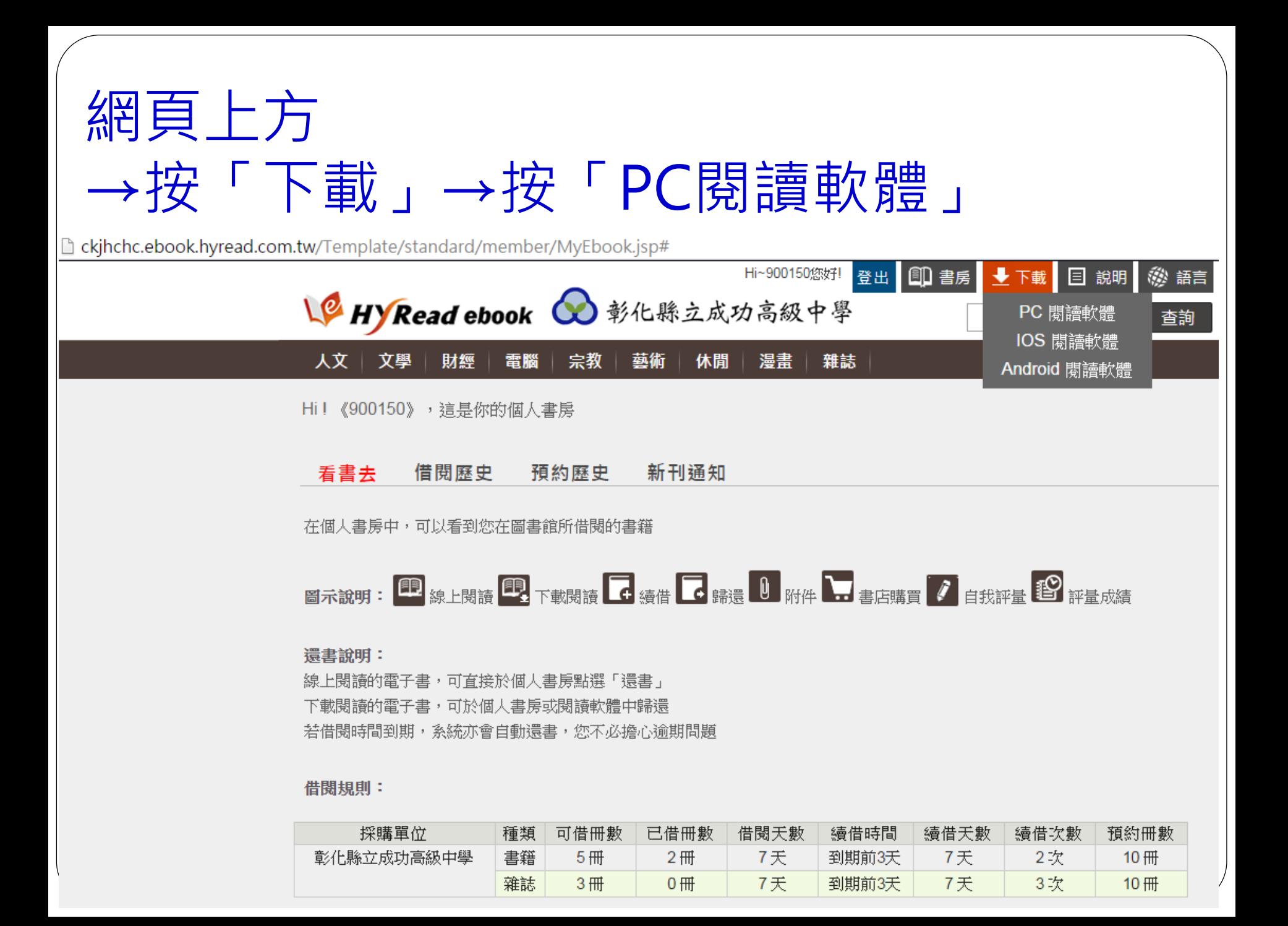

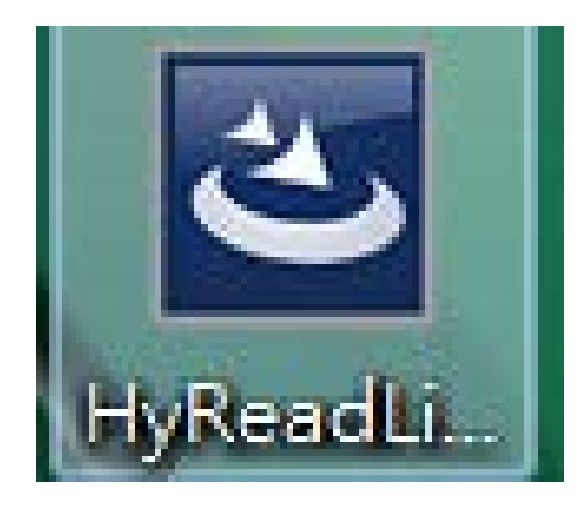

出現安裝程式

#### 進行安裝,得到應用程式

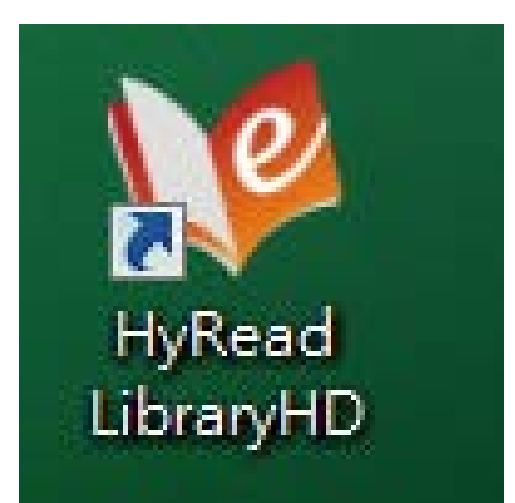

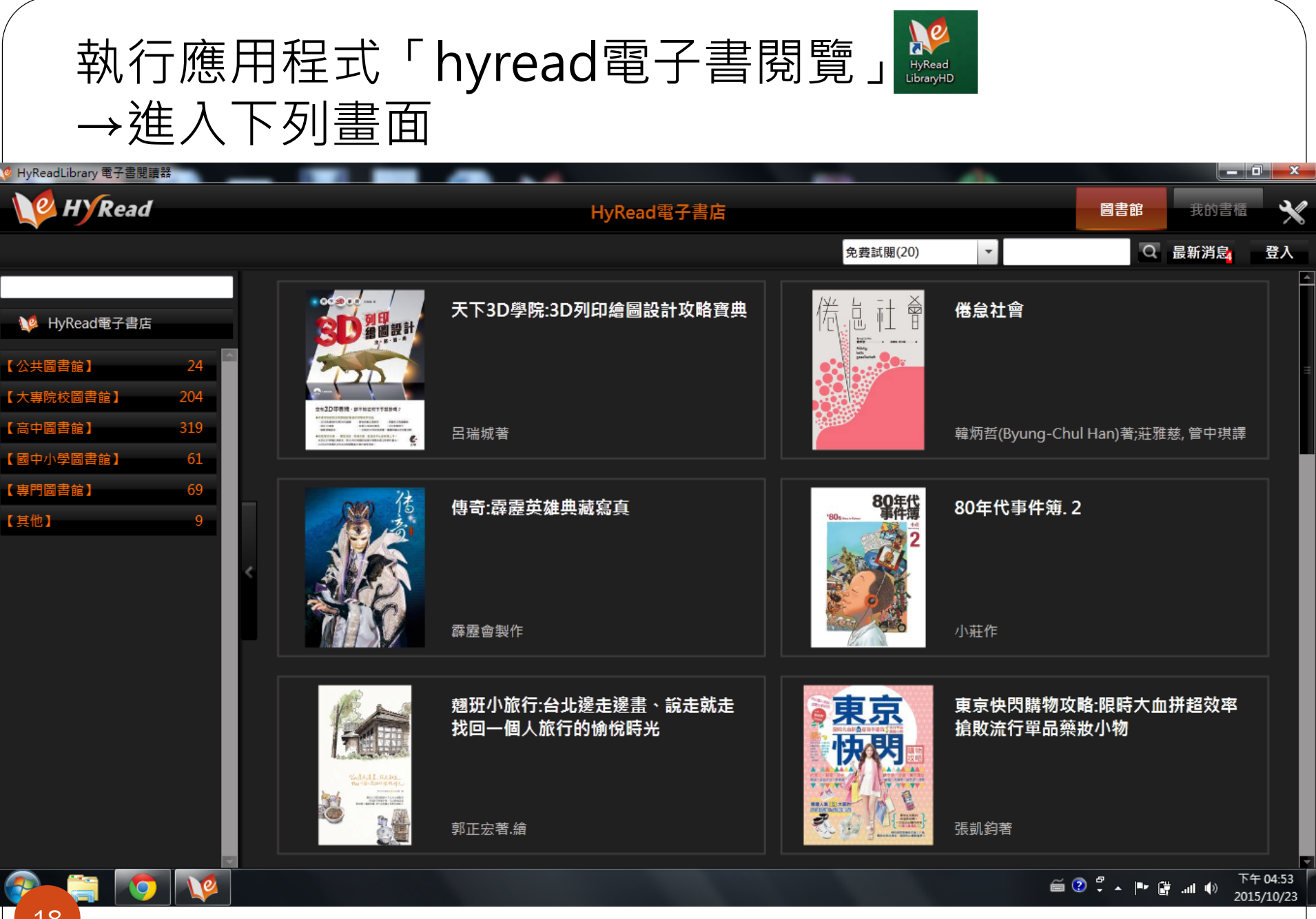

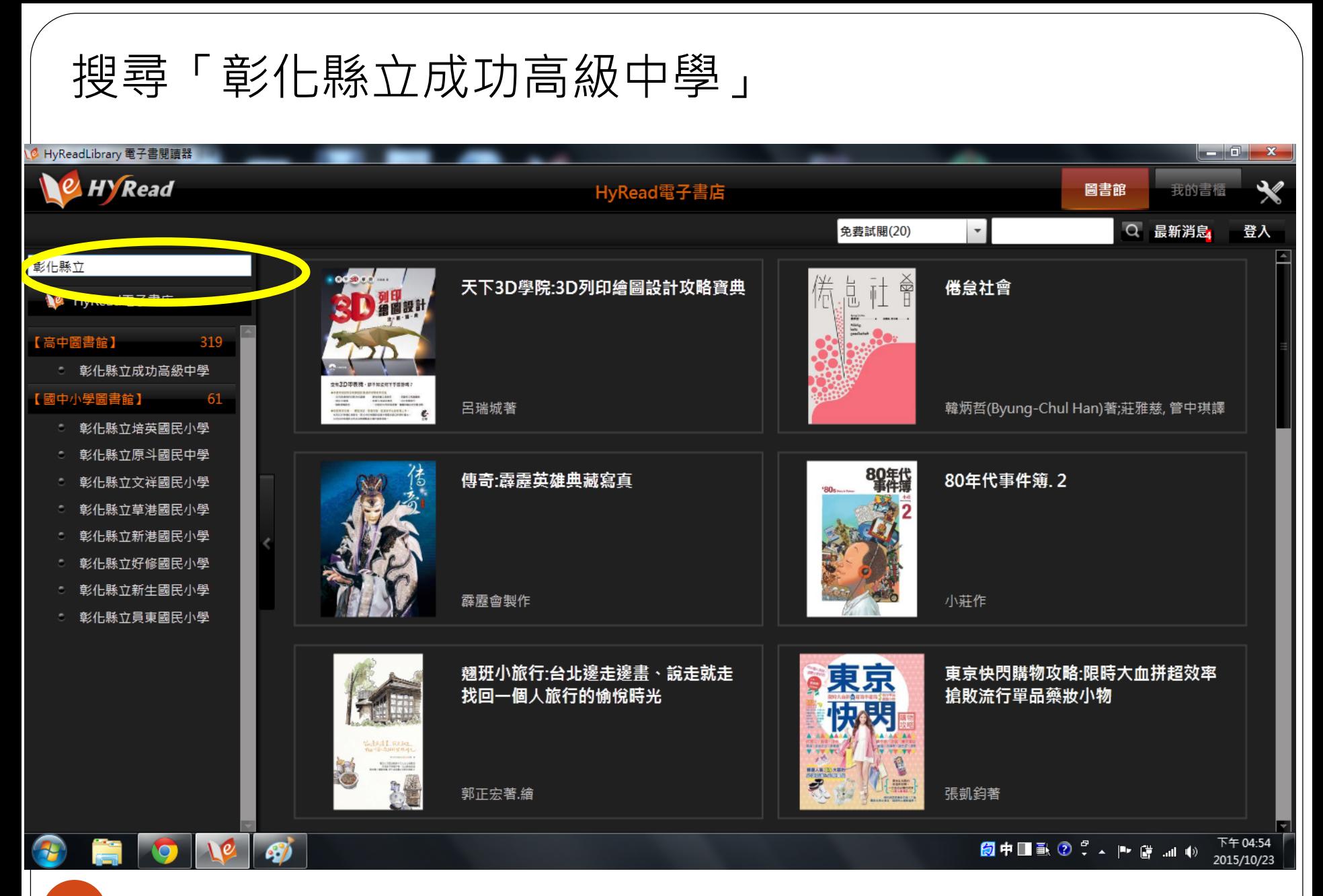

## 進入「彰化縣立成功高級中學」圖書館 利用分類找尋需要圖書

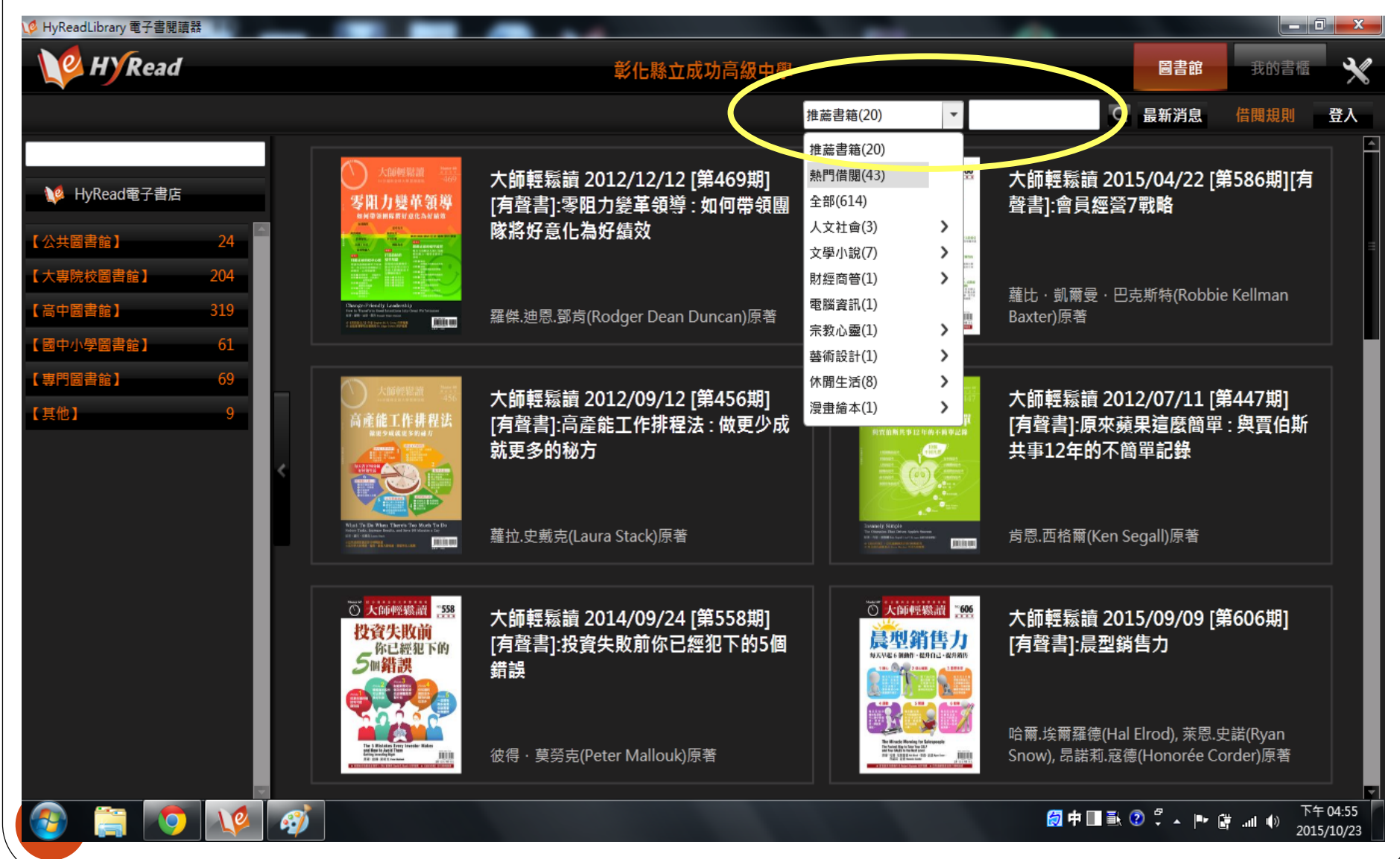

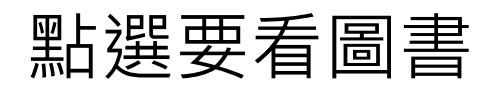

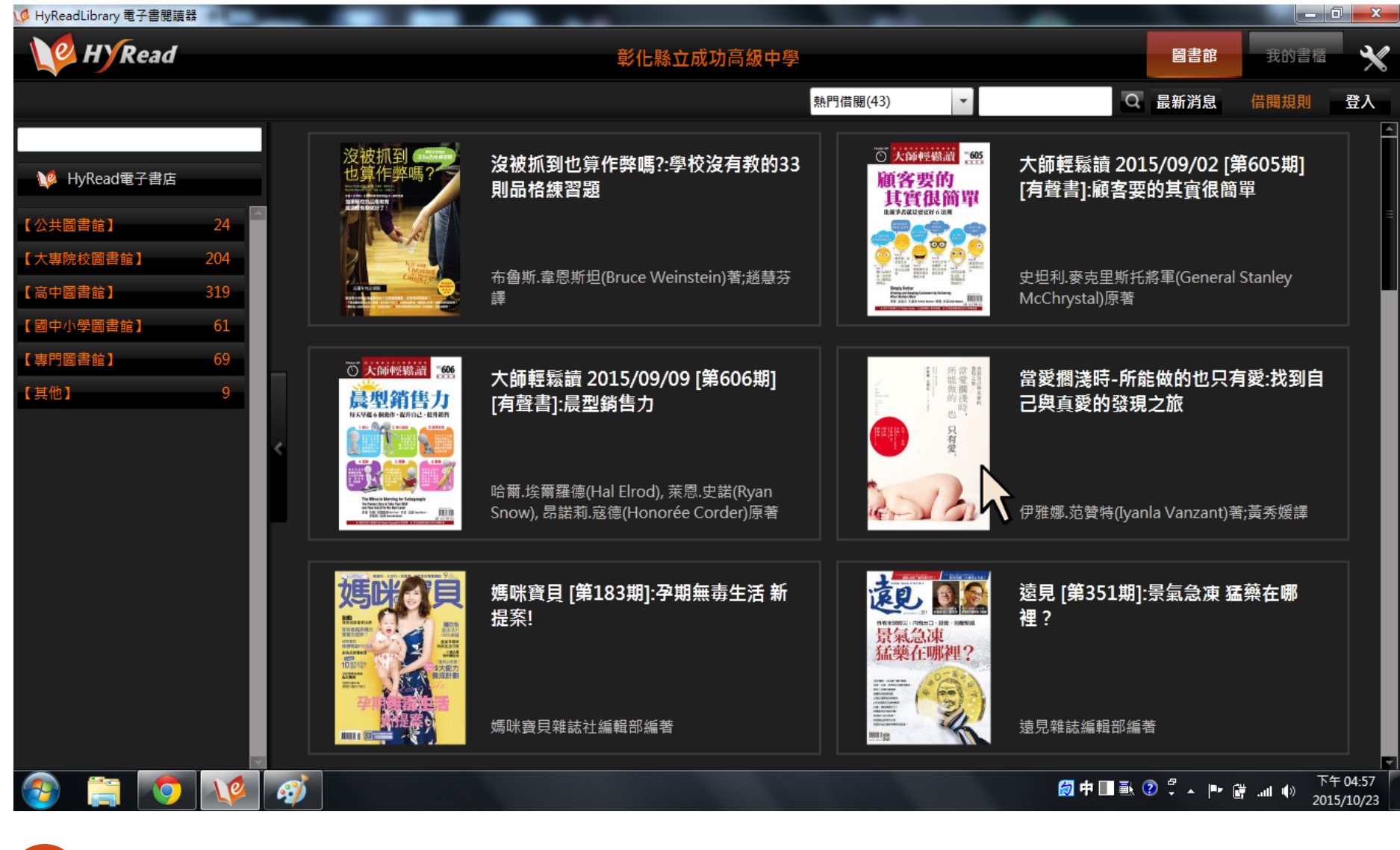

#### 按立即借閱

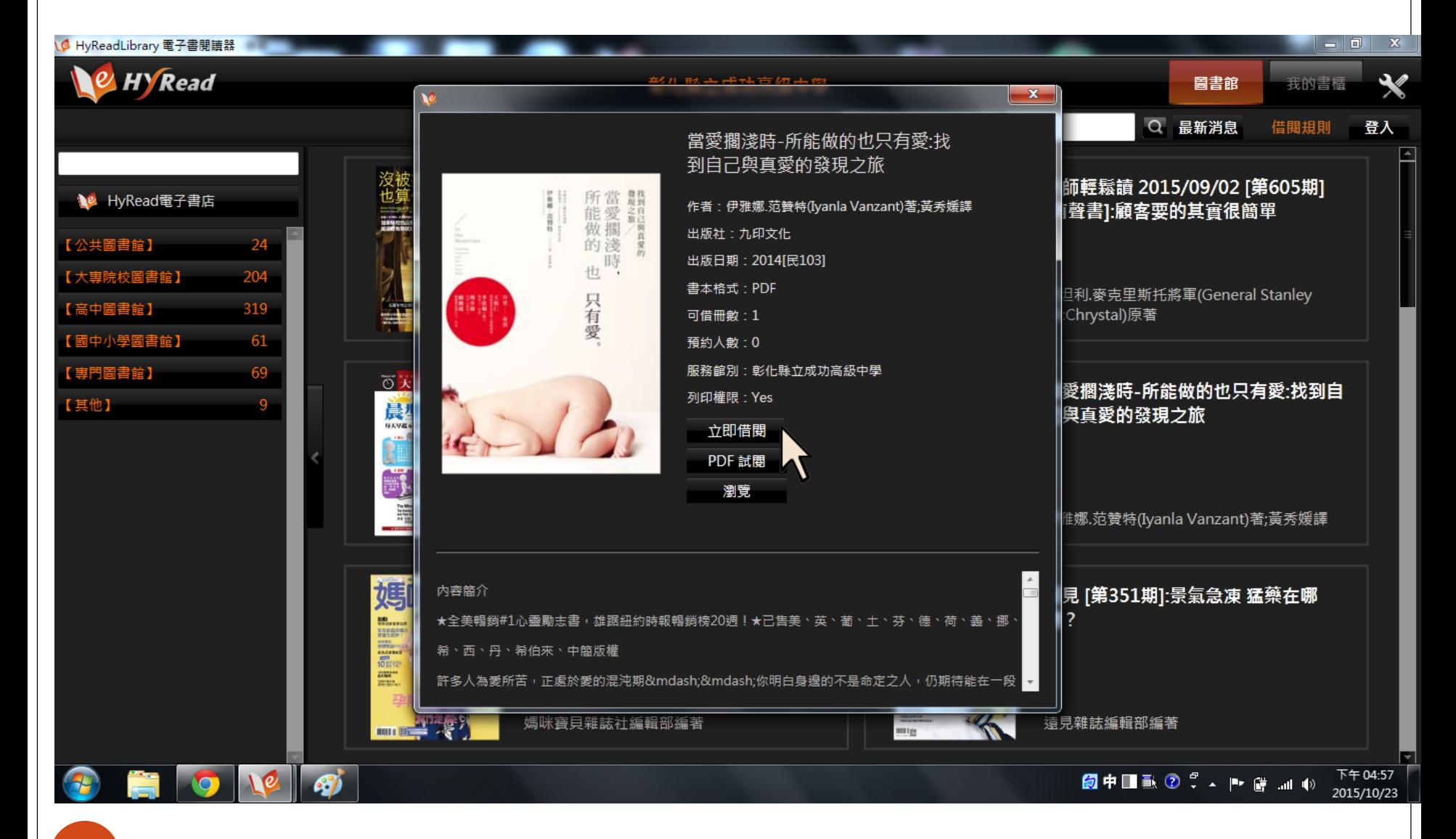

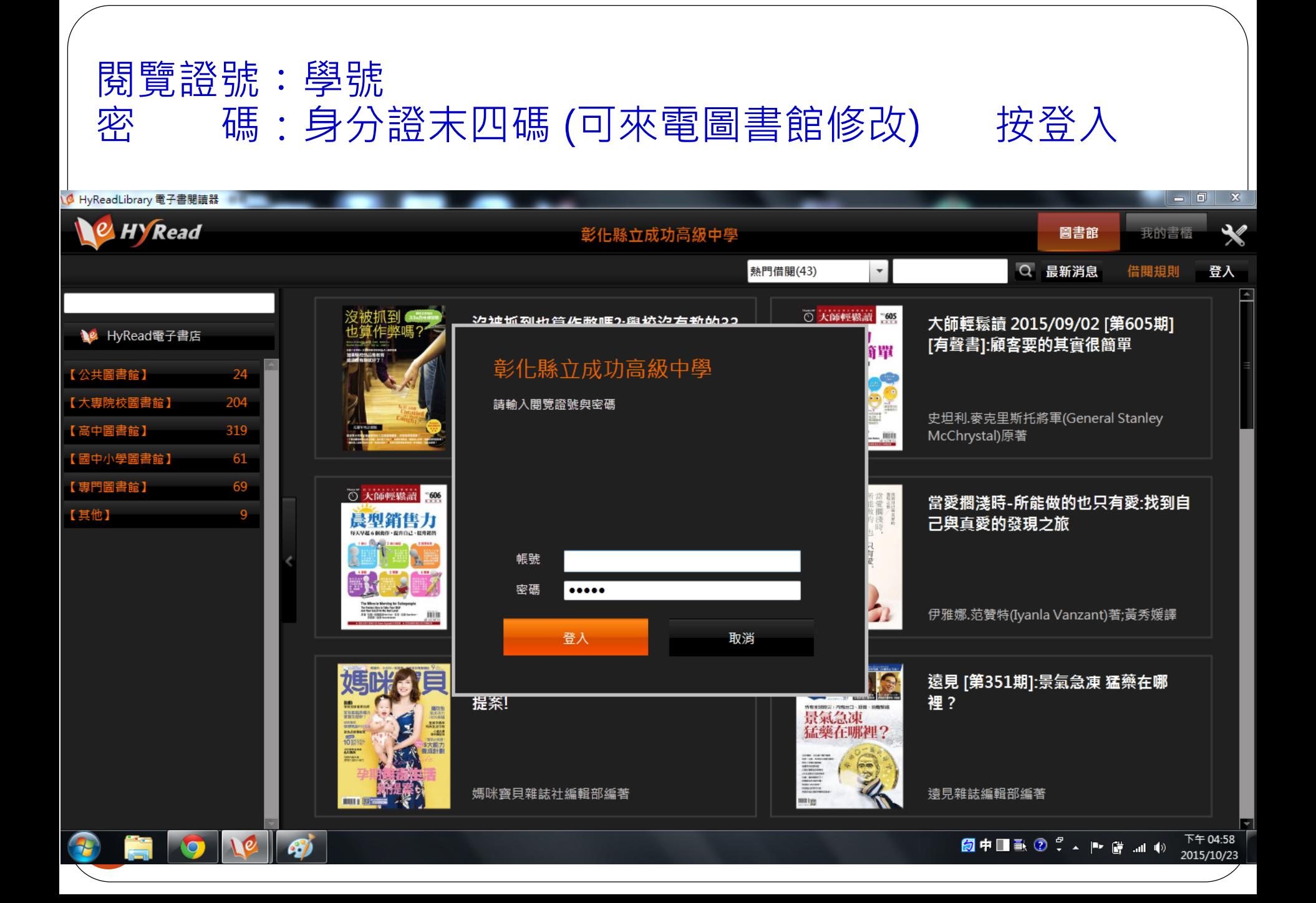

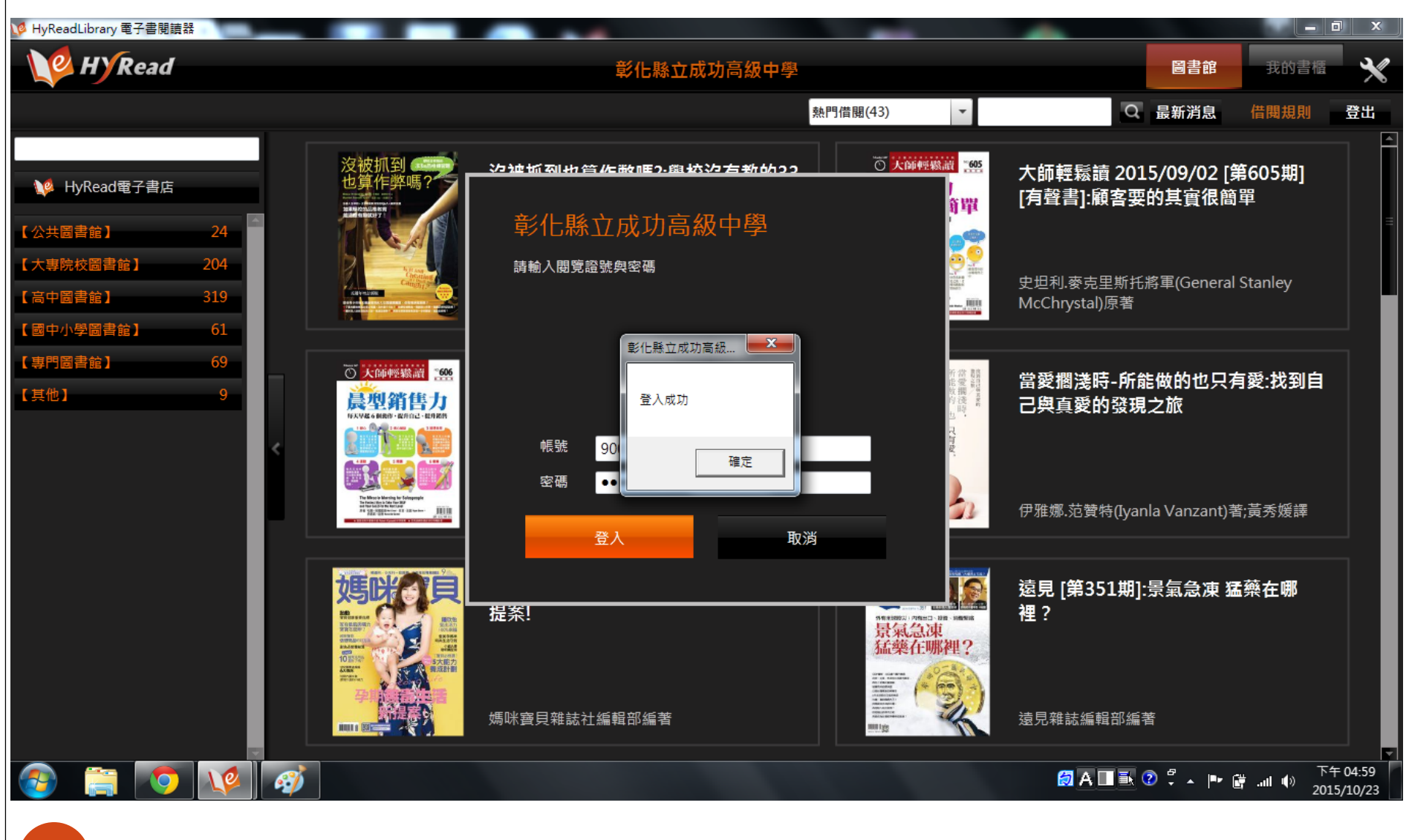

再按一次「立即借閱」

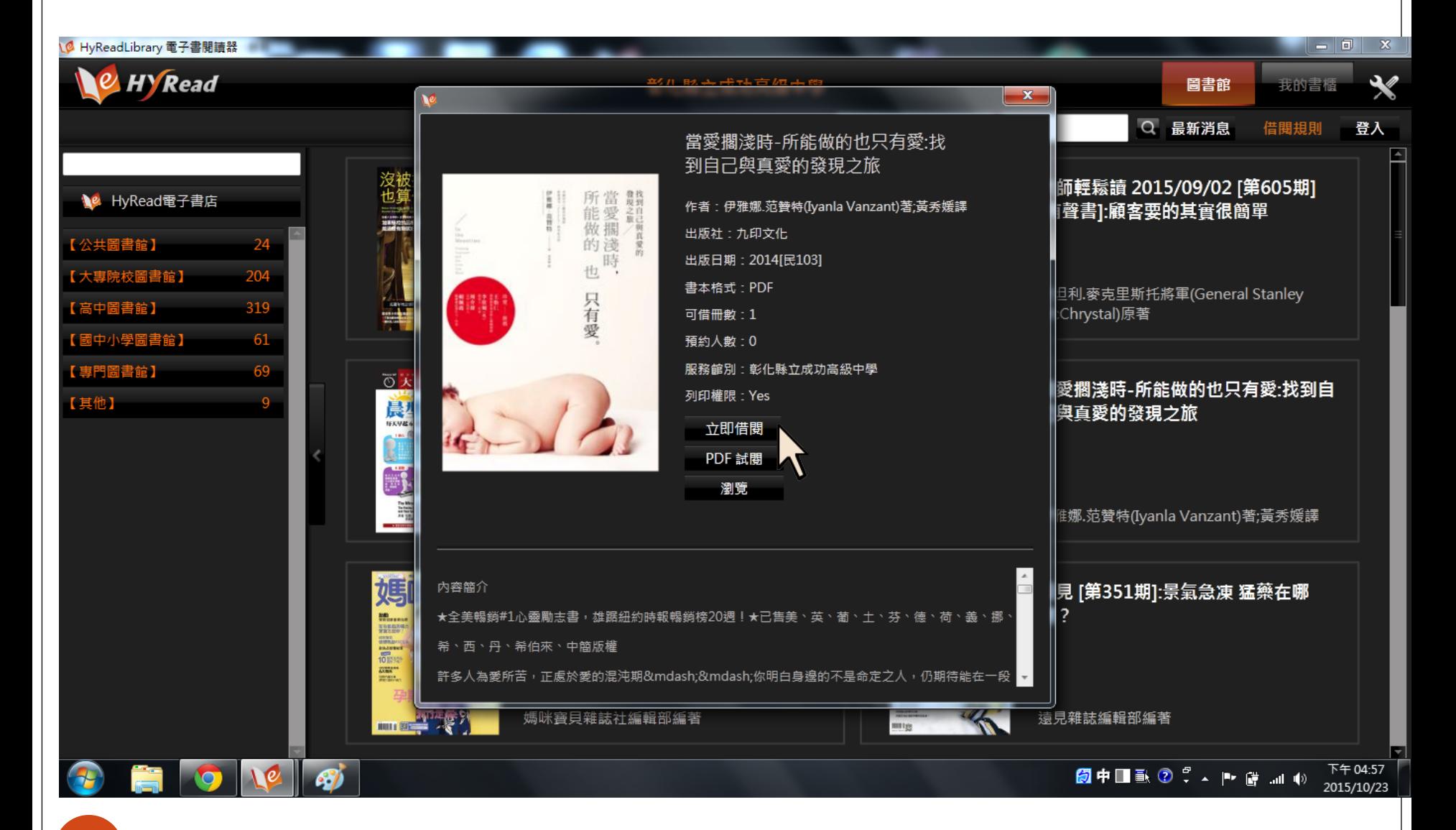

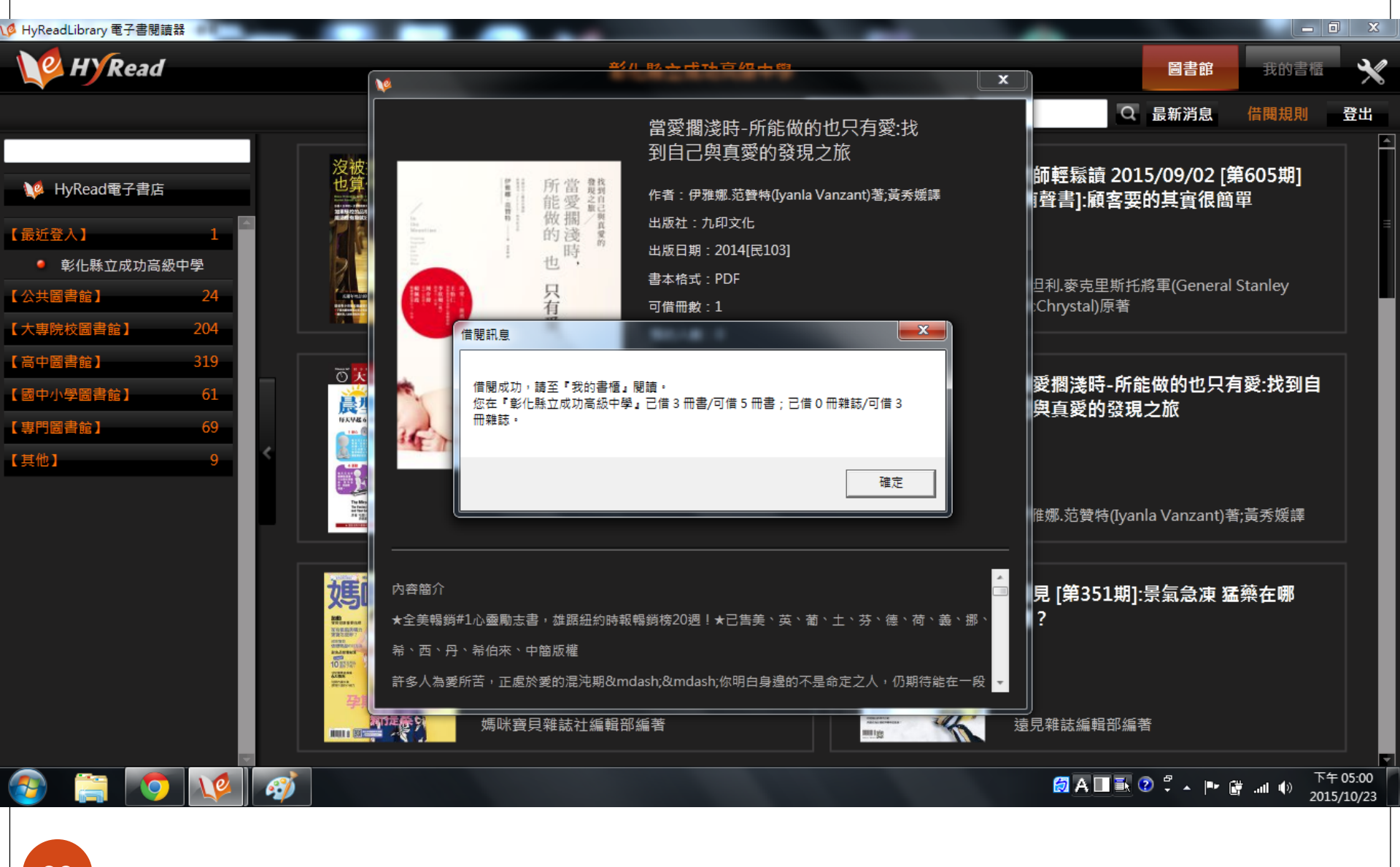

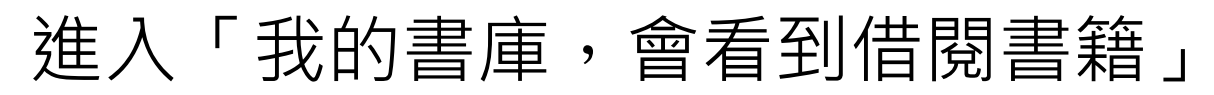

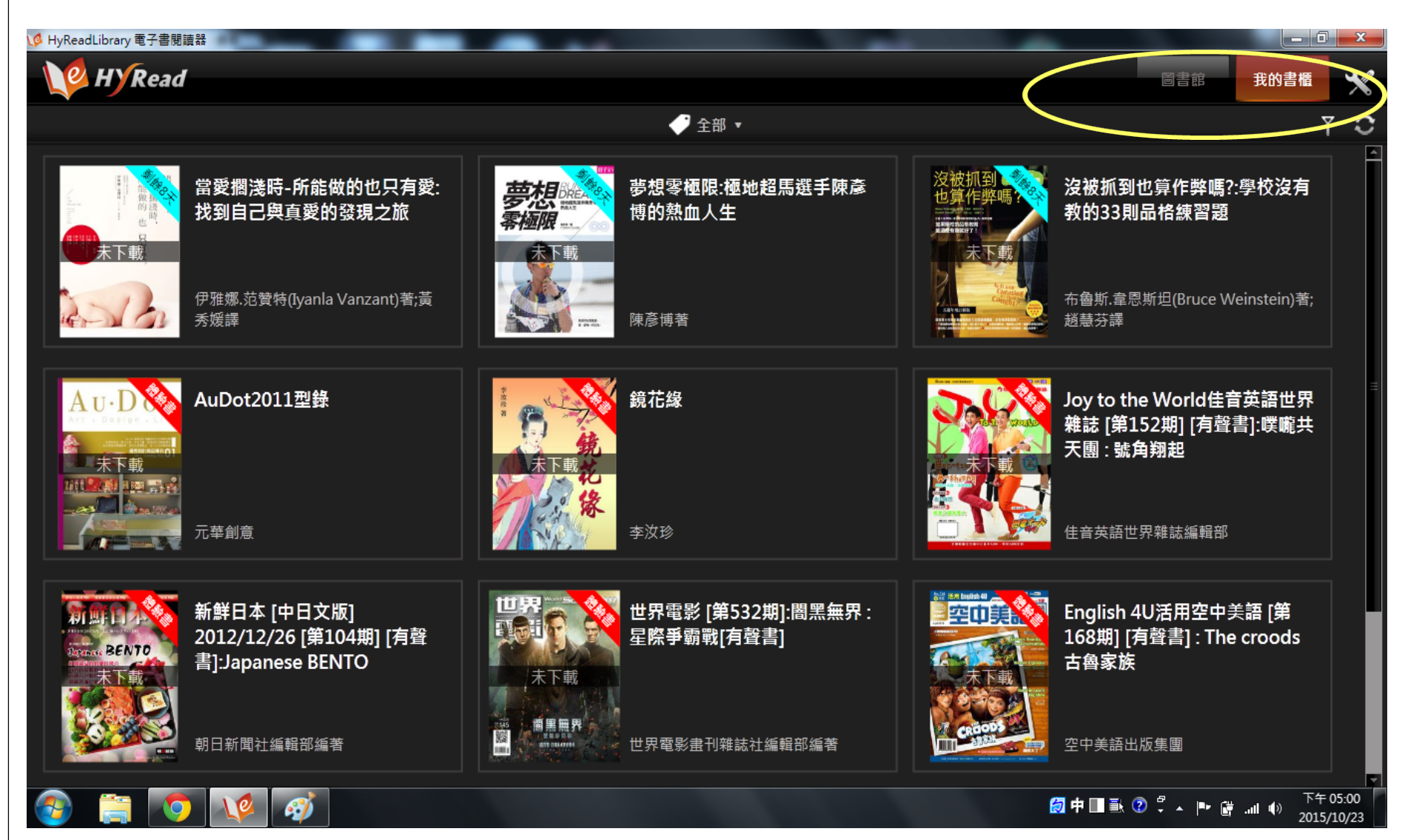

### 點選要看圖書可選擇邊看邊載 或要離線後仍可流覽,按「下載」

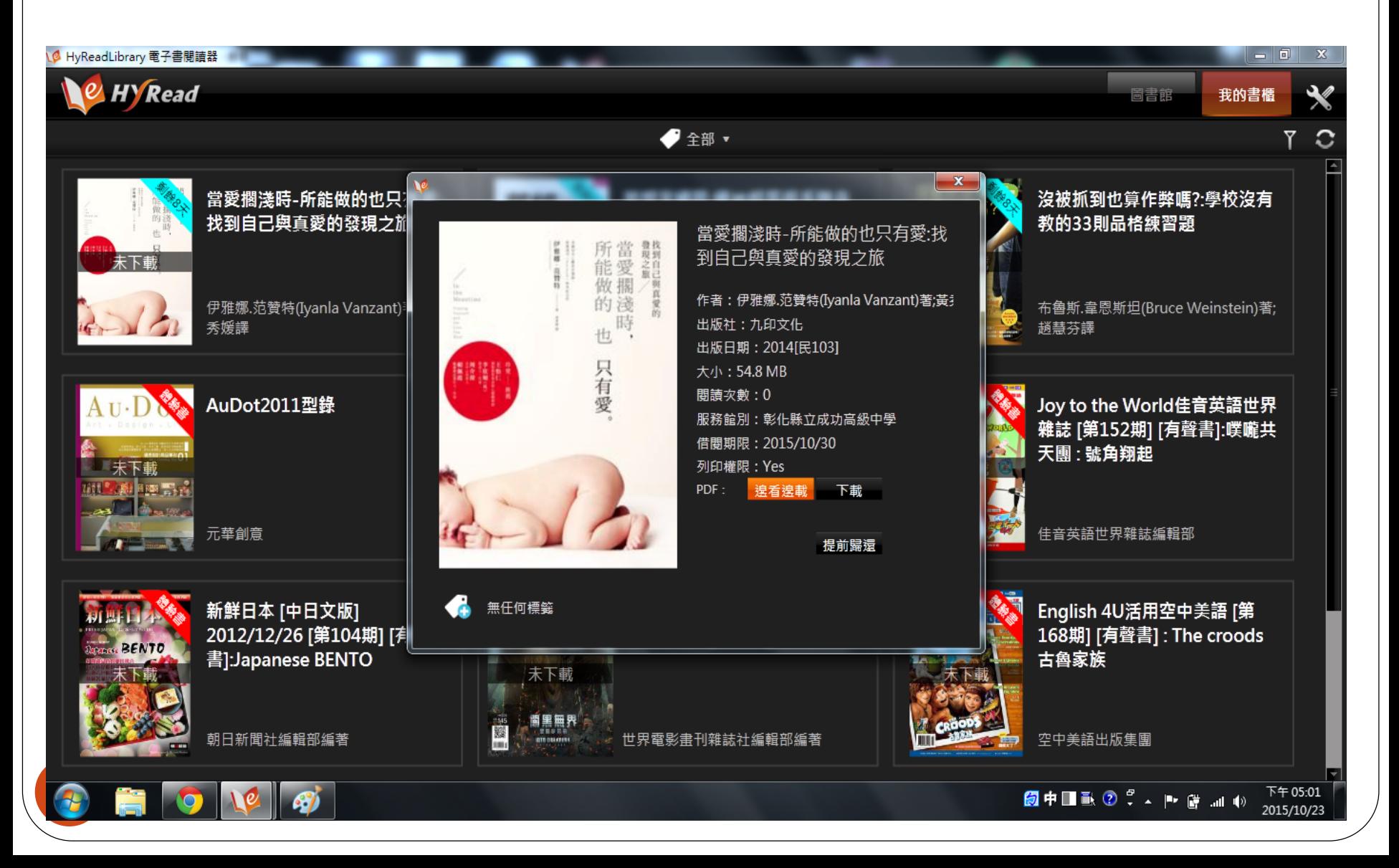

#### 「下載」後,沒有網路情形下後仍可瀏覽

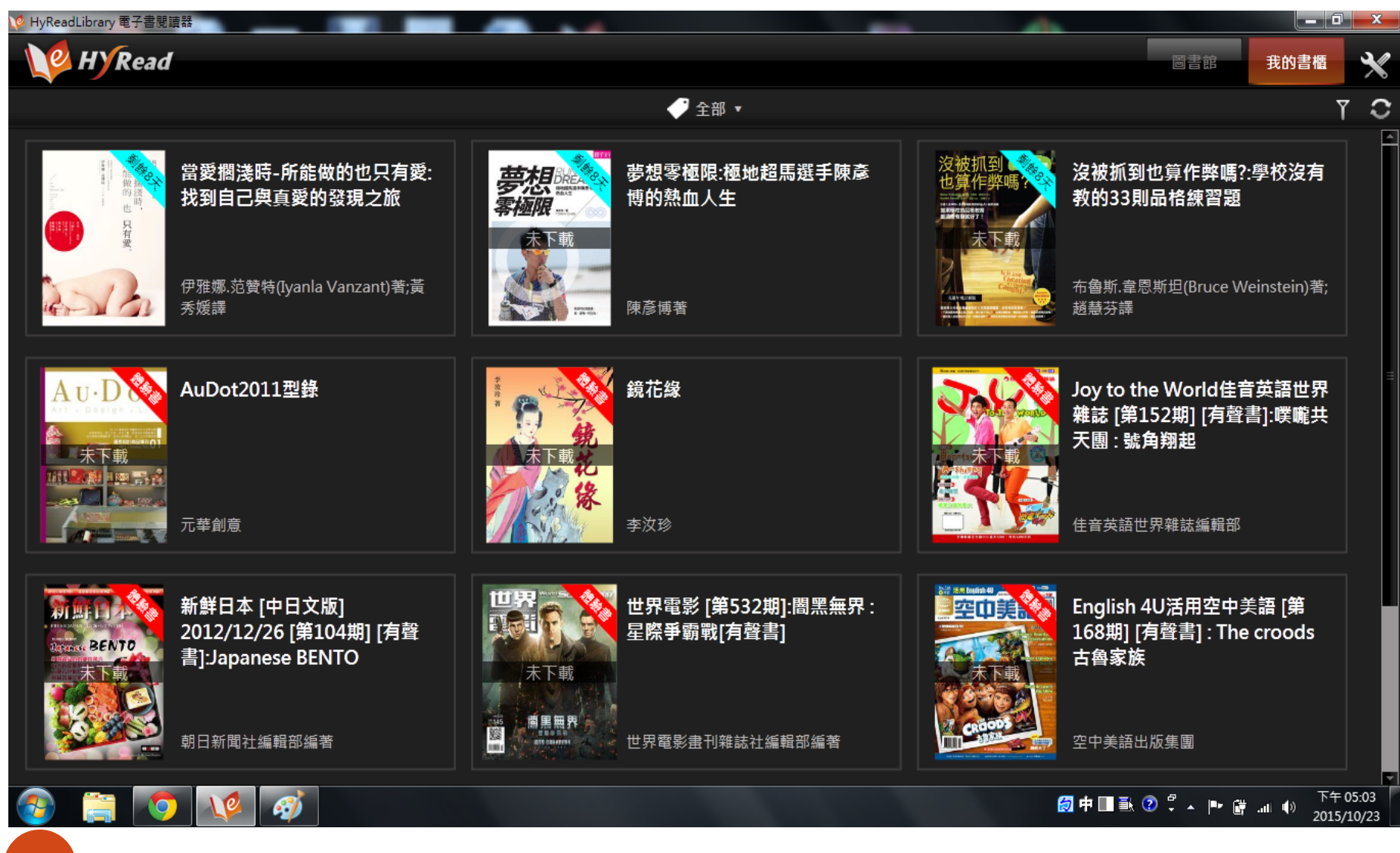

#### 點選「下載的書籍」後,按「閱讀」

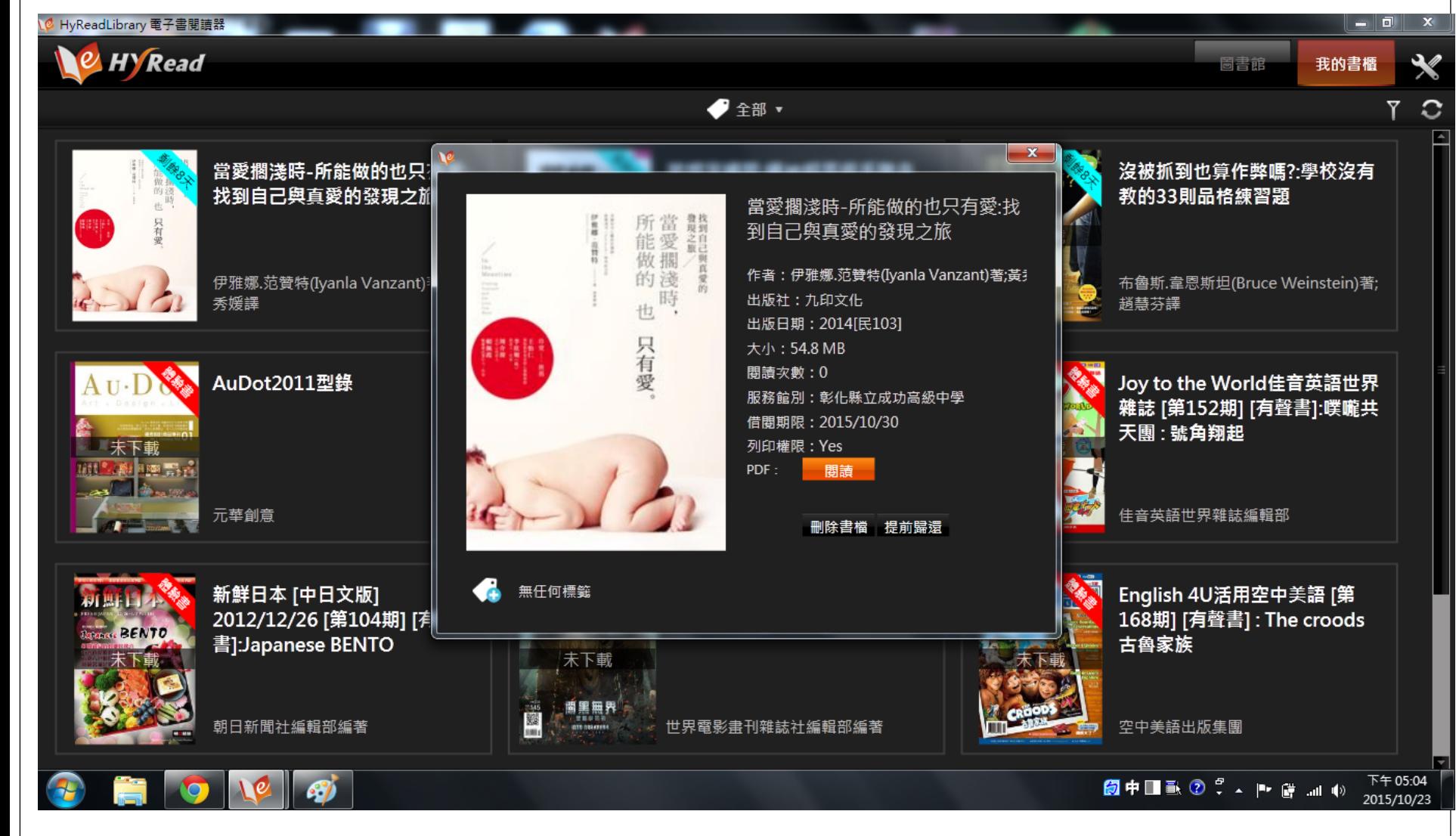

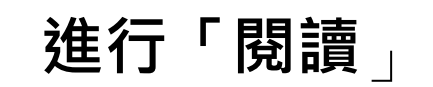

<mark>◎</mark> 當愛擱淺時-所能做的也只有愛:找到自己興真愛的發現之旅

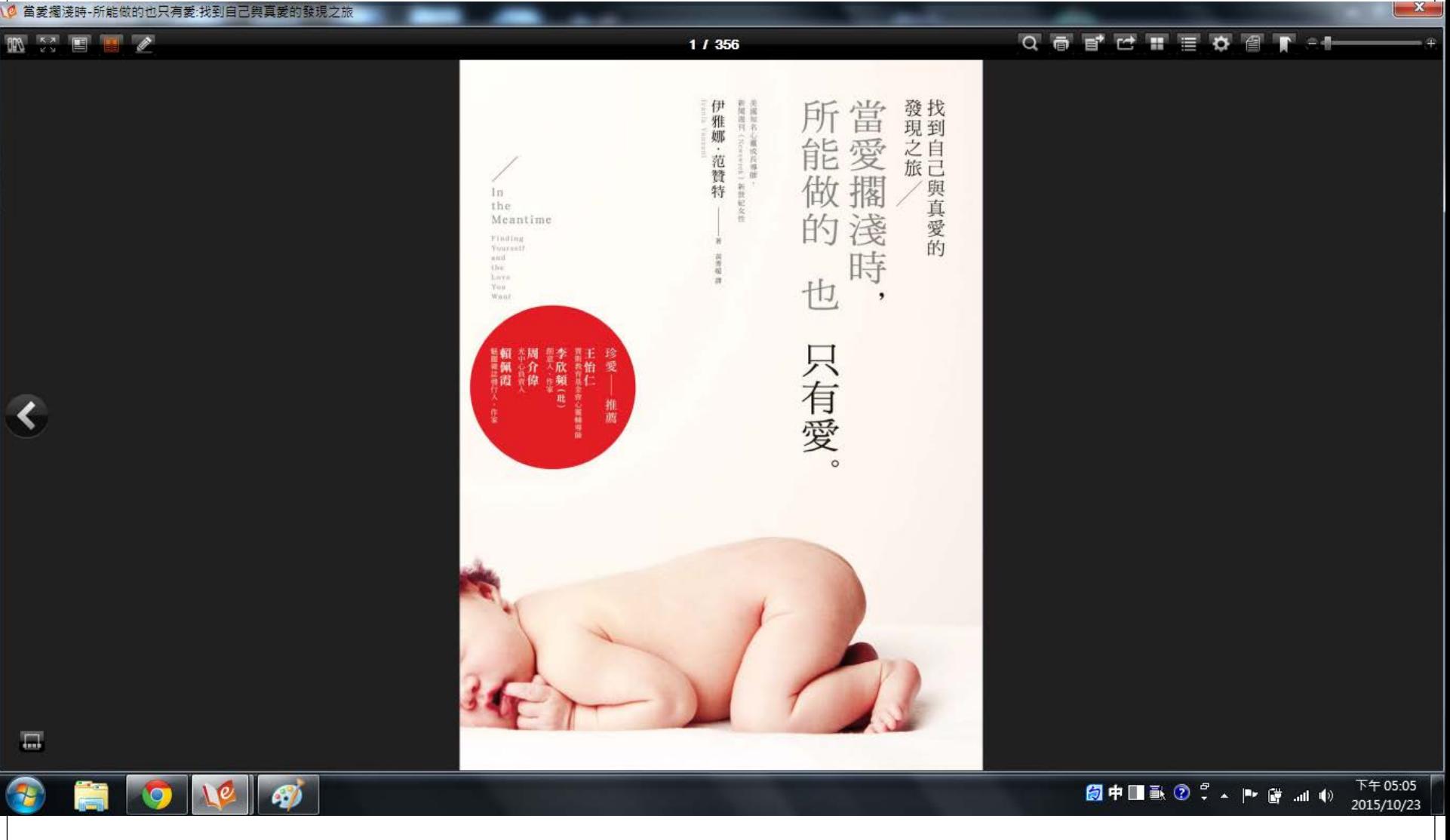

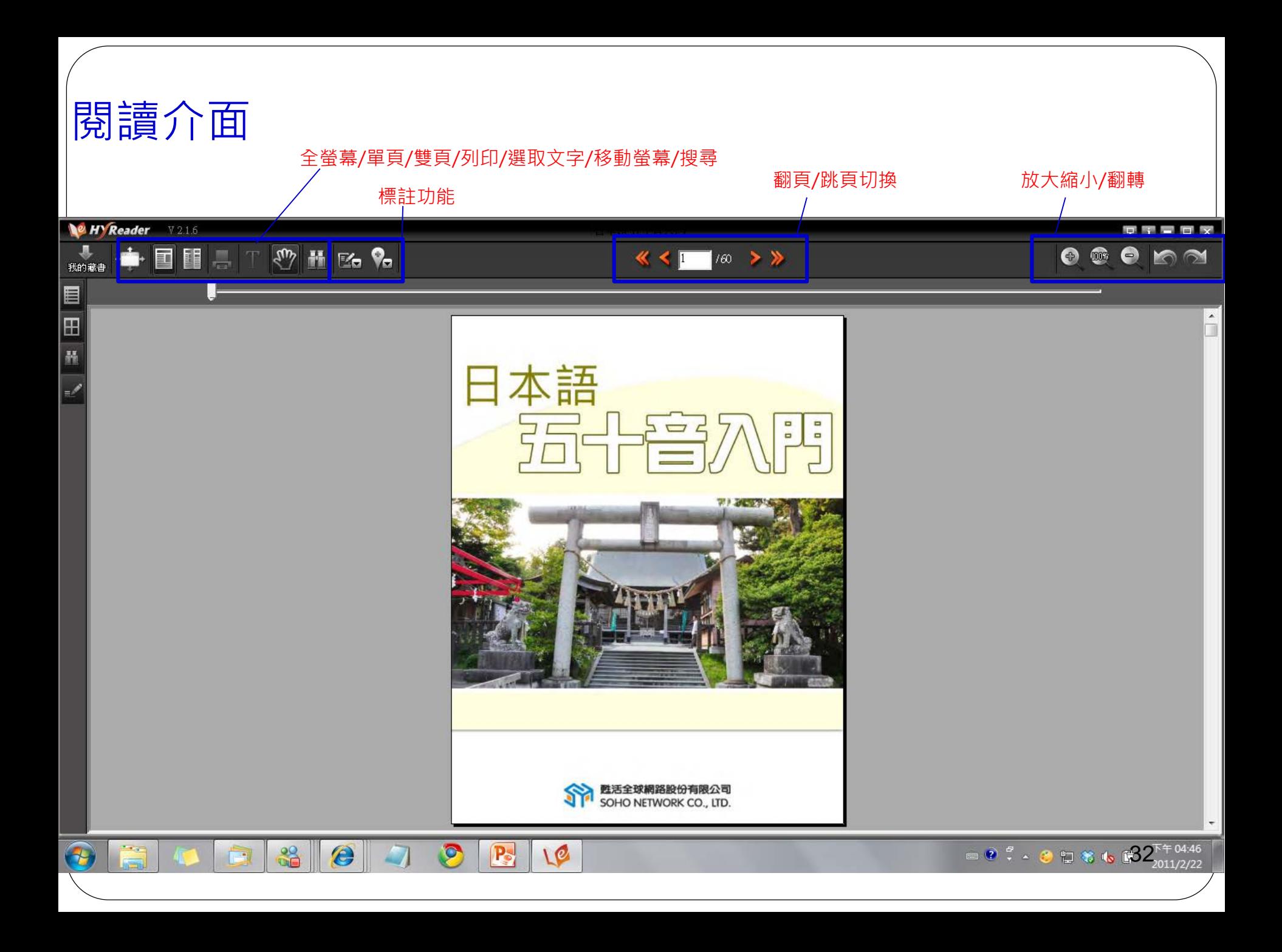

#### 標註工具列(可被拖曳):畫圖、螢光筆、註記

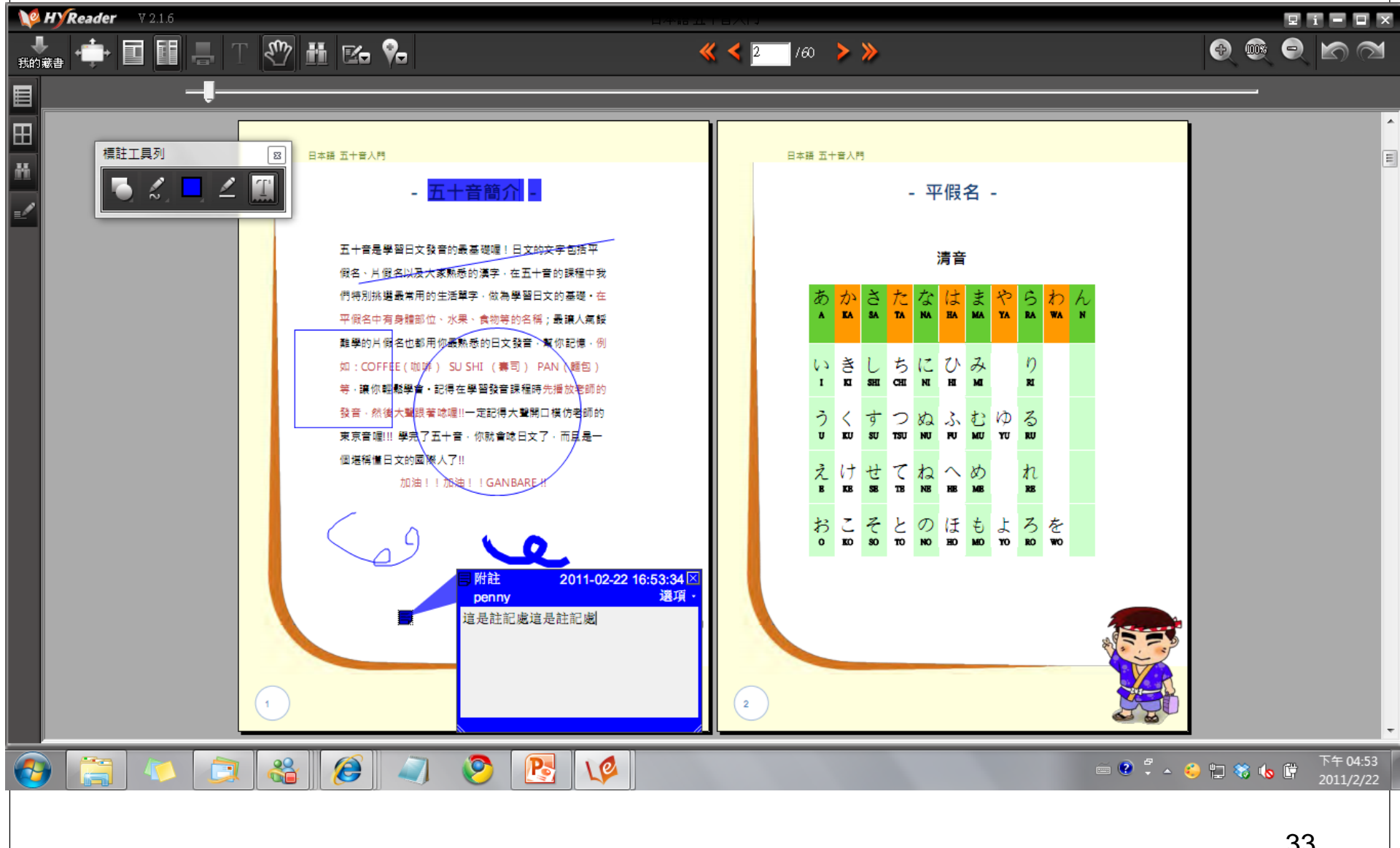

方式3: 利用手機或平板瀏覽

## 到APP store下載 安裝HyReader Library 應用程式

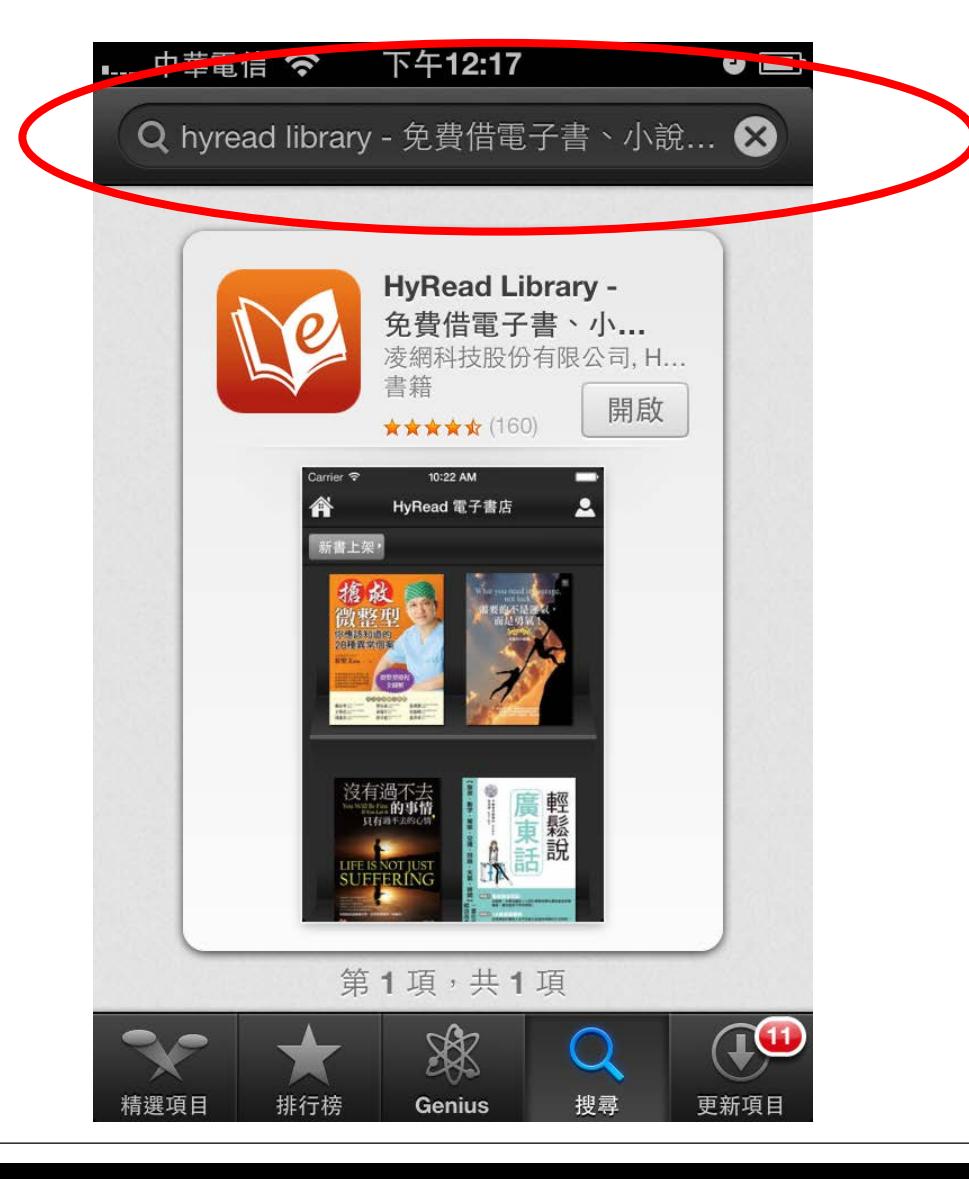

## 執行Hyread 進入Hyread電子書店

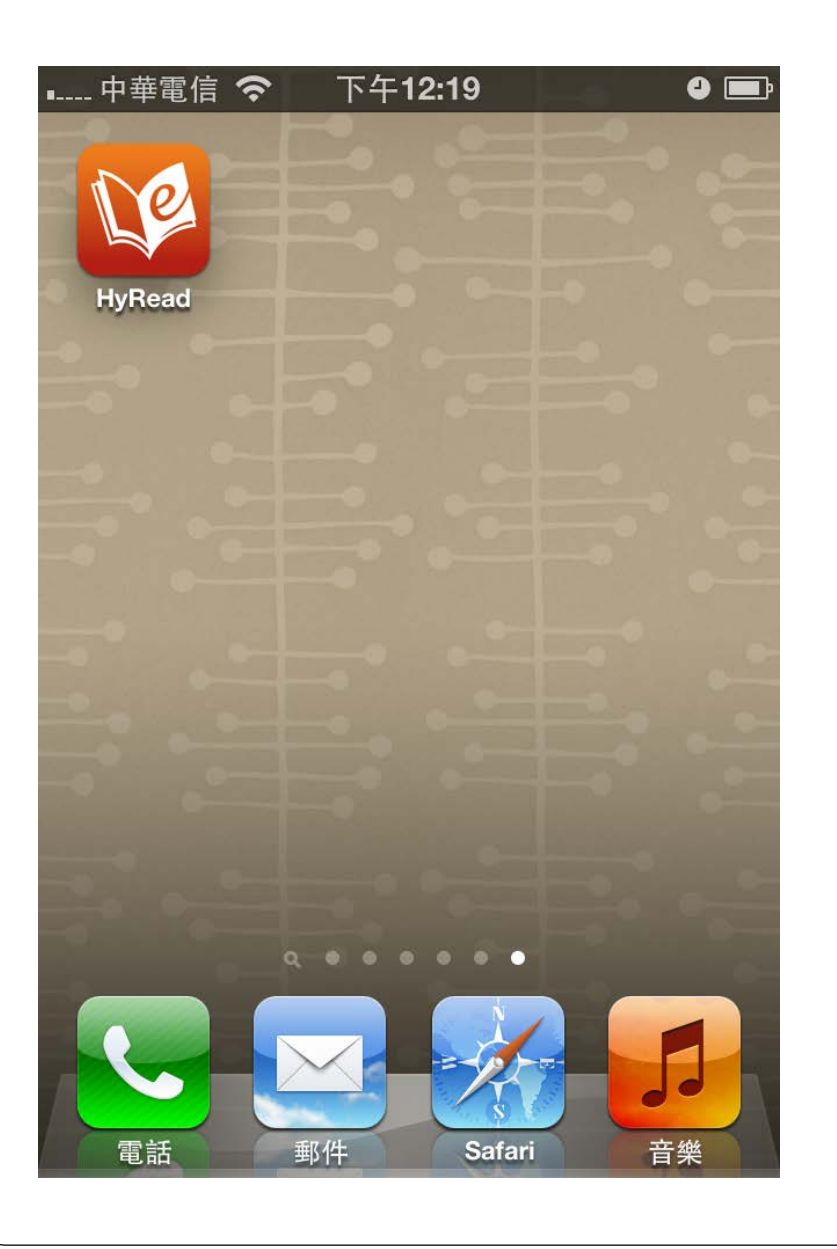

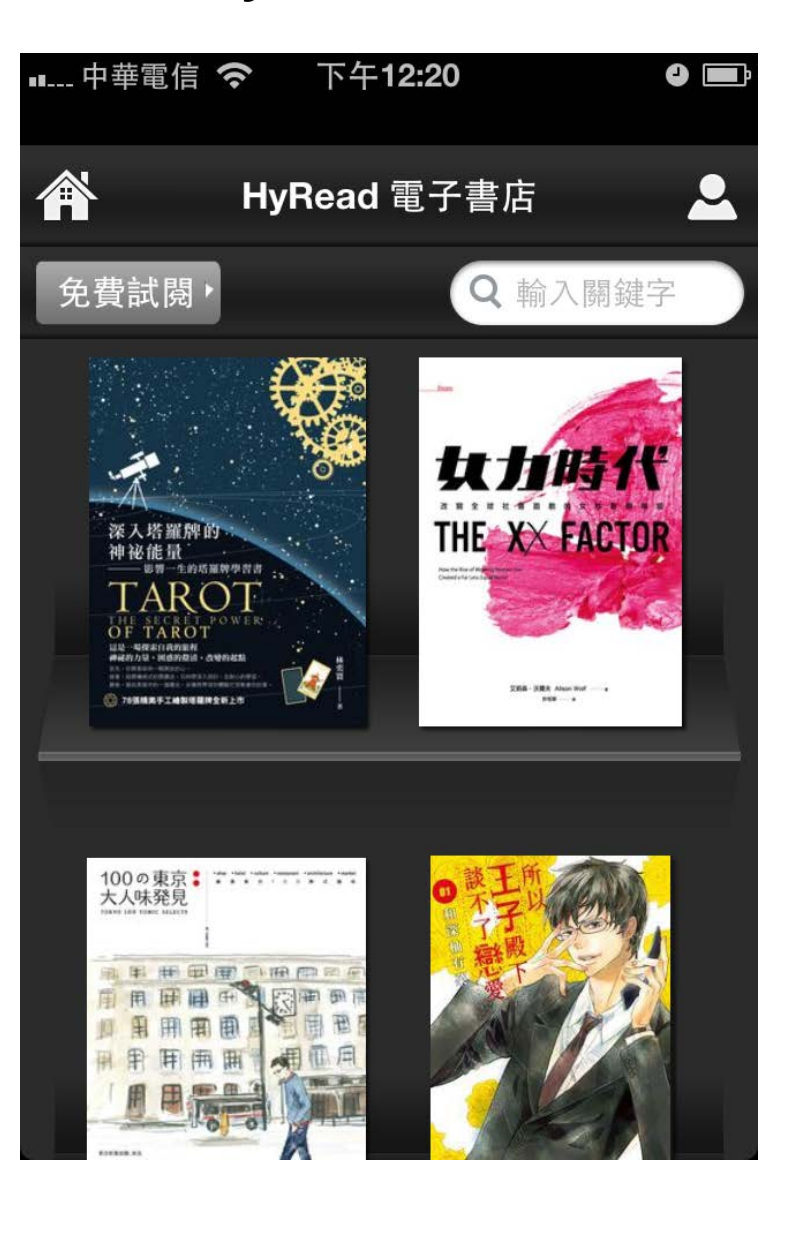

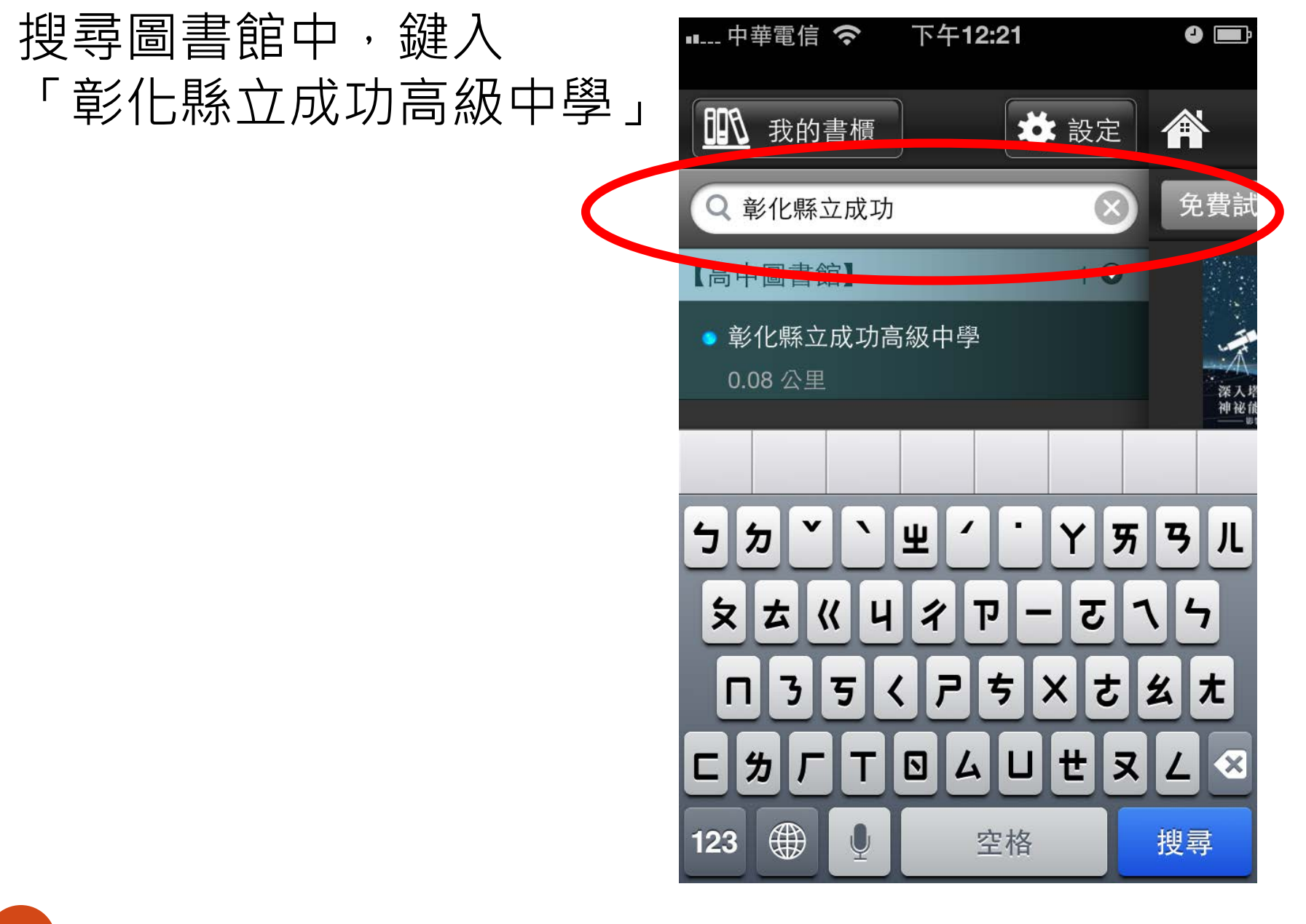

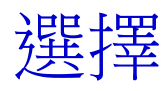

## 「彰化縣立成功高級中學」

## 進入 彰化縣立成功高中圖書館

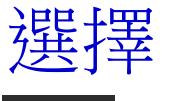

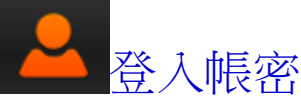

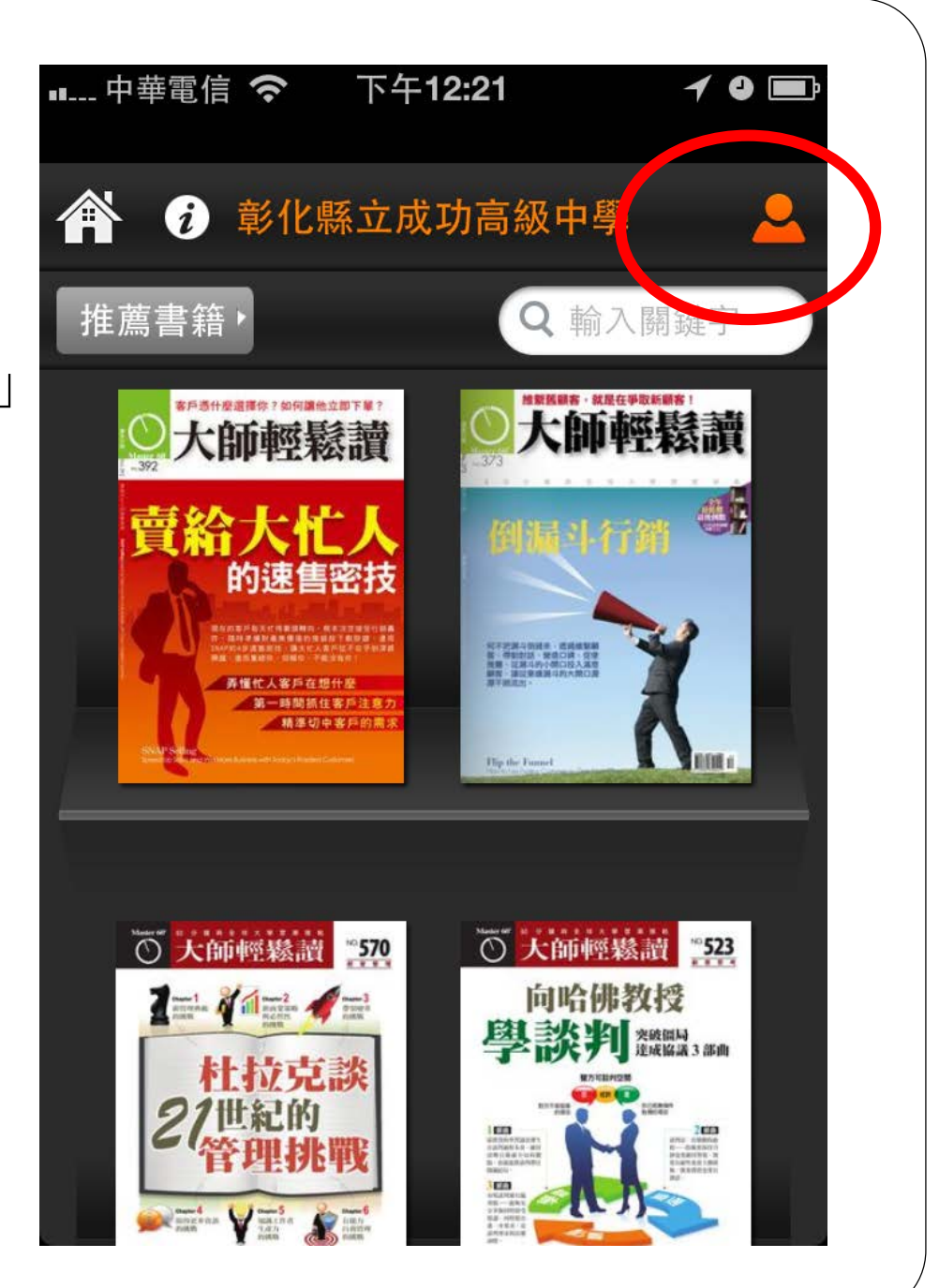

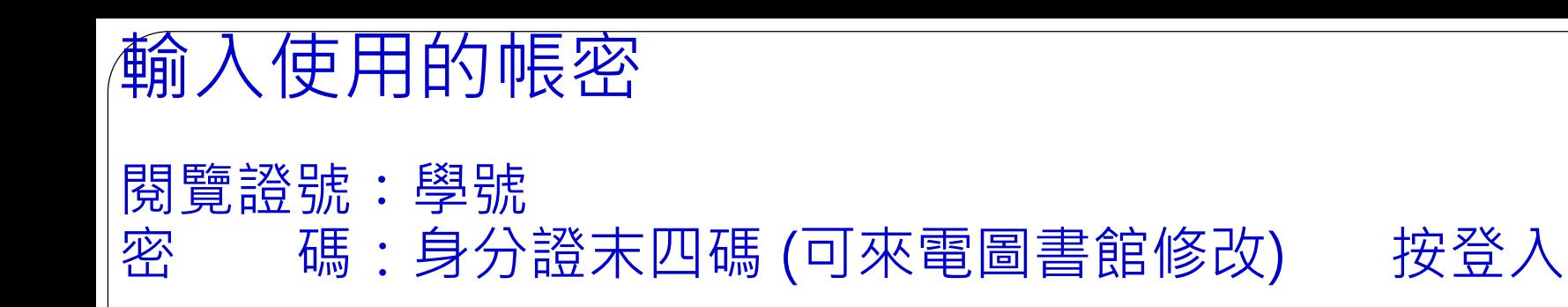

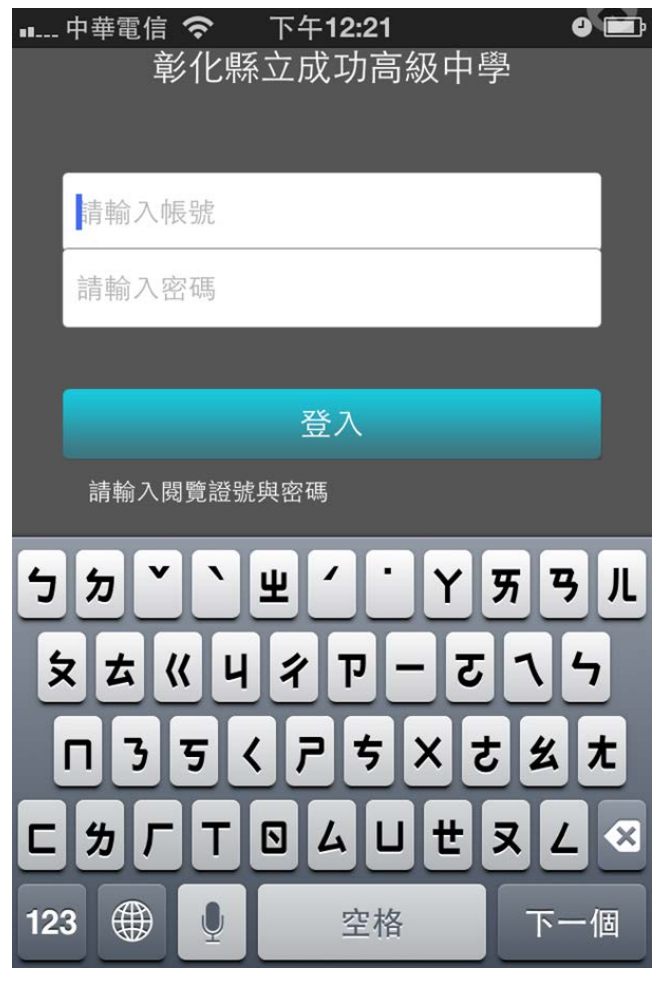

#### 尋找自己喜歡閱讀書籍

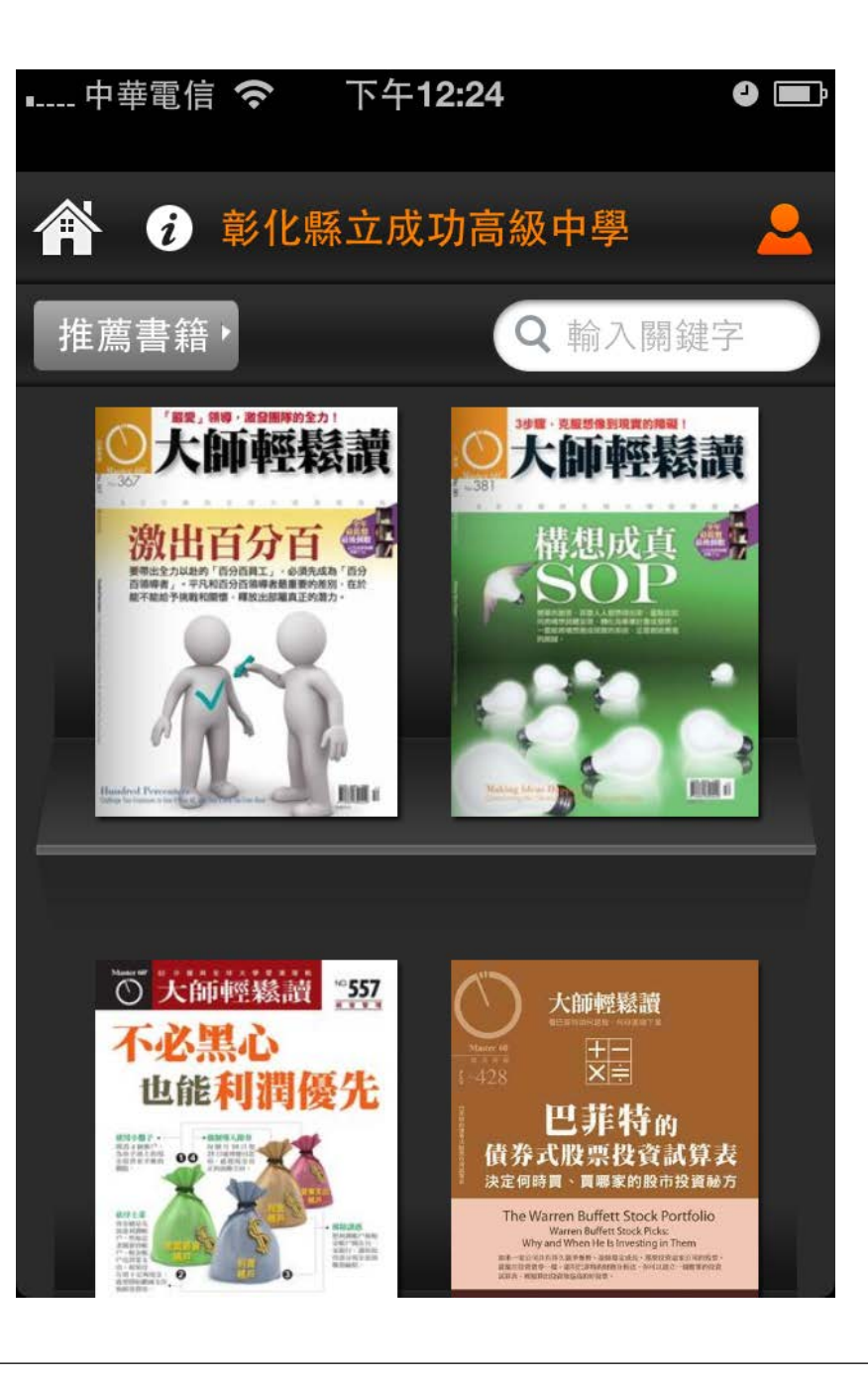

## 點選立即借閱or試閱 即可以觀看

#### - 中華電信 ◆ 下午12:25

 $\bullet$   $\blacksquare$ 

 $\boldsymbol{\Omega}$ 

#### 大師輕鬆讀 2010/03/04 [第367 期]:激出百分百

作者: 馬克.墨菲(Mark Murphy)原著 出版社: 輕鬆讀文化 出版時間: 2010/03 可借冊數:1 預約人數:0 格式: PDF, EPUB

立即借閱

試閱

#### 簡介

要帶出全力以赴的「百分百員工」, 必須先達 成為「百分百領導者」。平凡和百分百領導者 最重要的差別,在於能不能給予挑戰和關懷, 釋放出部屬真正的潛力。 本期目錄:

第1部分: 把SMART目標抛諸腦後, 設定能激 發卓越的HARD目標第2部分:利用建設性意 見建立青任心第3部分:對於付出100%努力的